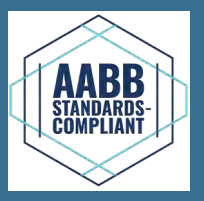

# **Inkubator-Tischgerät**

**PC100-Pro PC900-Pro PC1200-Pro**

# **Agitator-Tischgerät**

**PF15-Pro PF48-Pro PF96-Pro**

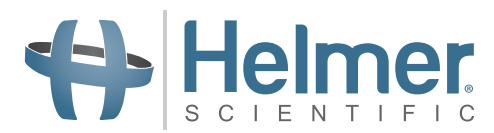

# **Thrombozyten-Lagersystem Bedienungsanleitung**

**Pro Line-Inkubator – Pro Line-Agitator**

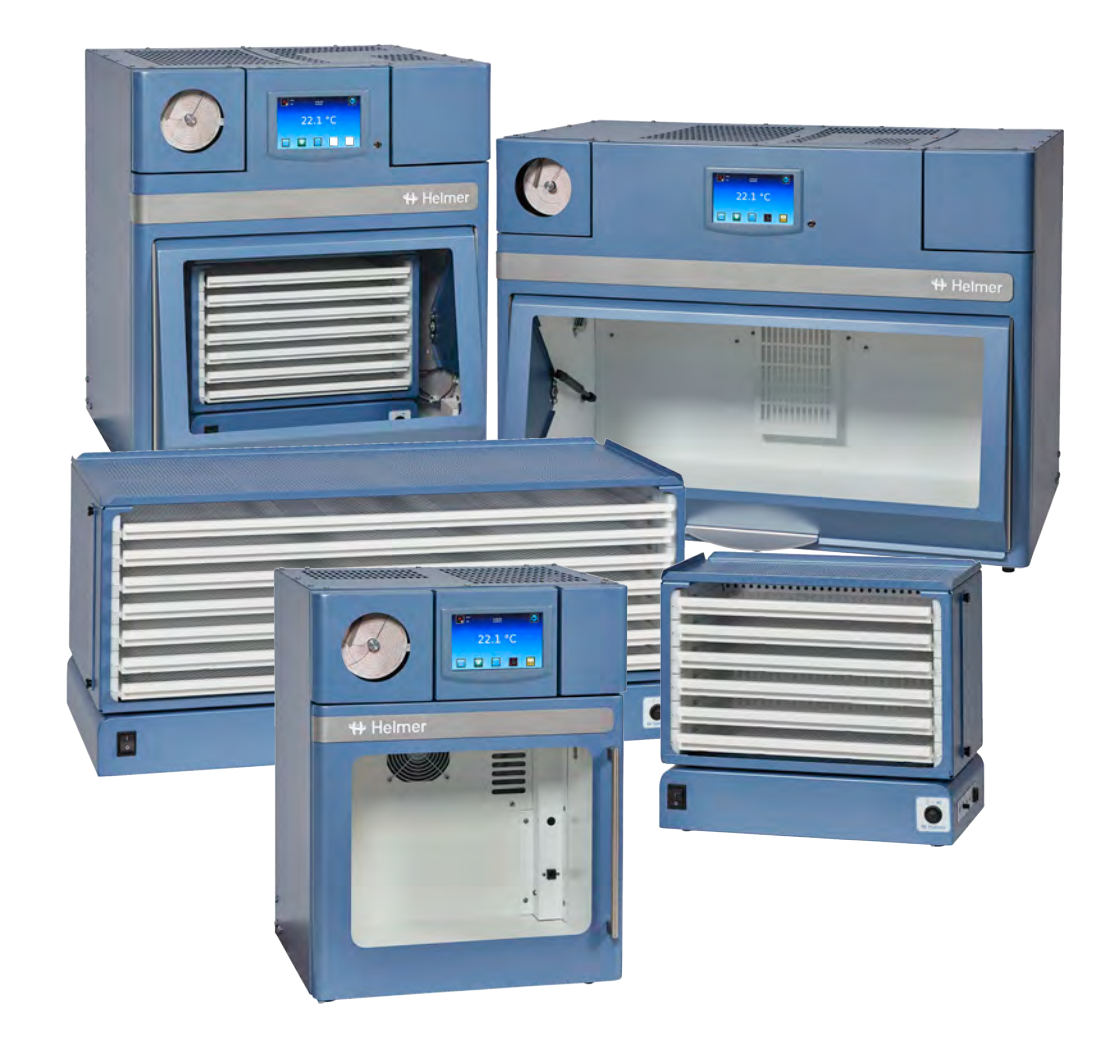

# **Dokumentationsverlauf**

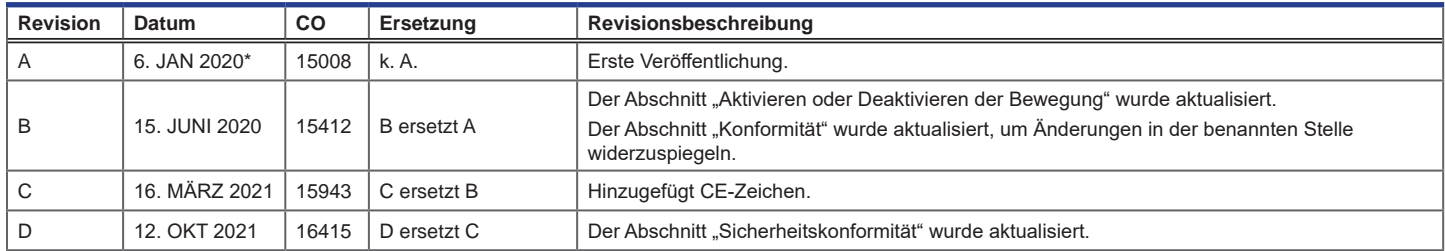

\* Datum der Einreichung zur Prüfung der Änderung. Das tatsächliche Veröffentlichungsdatum kann abweichen.

#### **Dokumentaktualisierungen**

Das Dokument wird ausschließlich zu Informationszwecken bereitgestellt, Änderungen an diesem sind vorbehalten, und es stellt keine Verpflichtungen seitens Helmer Scientific dar. Helmer Scientific übernimmt keinerlei Haftung für Fehler und Ungenauigkeiten in den Inhalten dieses Materials. Zum Zwecke der Klarheit betrachtet Helmer Scientific nur die aktuellste Revision dieses Dokuments als gültig.

# **Hinweise und Haftungsausschlüsse**

#### **Vertrauliche und Eigentumshinweise**

Die vollständige oder teilweise Verwendung dieses Dokuments in Kopie, Übersetzung, Auszug oder Umformulierung oder die (auch versuchsweise) Erstellung durch Nachahmung oder anderweitige Nachbildung dieser Informationen von Helmer Scientific-Produkten ist ausdrücklich untersagt.

# **Urheber- und Markenrechte**

Helmer®, i.Series®, i.Center®, AgiTrak™, und Rel.i™ sind eingetragene Marken oder Marken von Helmer, Inc. in den USA. Copyright © 2021 Helmer, Inc. Alle anderen Marken oder eingetragenen Marken sind Eigentum ihrer jeweiligen Inhaber. Helmer, Inc. tätigt Geschäfte als Helmer Scientific und Helmer.

#### **Haftungsausschluss**

Diese Anleitung dient als Hilfestellung, damit der Bediener über die erforderlichen Anweisungen zur ordnungsgemäßen Verwendung und Instandhaltung bestimmter Helmer Scientific-Produkte verfügt.

Jedes Nichtbefolgen der enthaltenen Anweisungen kann zu einer Beeinträchtigung der Produktfunktion, einer Verletzung des Bedieners oder anderer Personen oder einem Erlöschen der entsprechenden Produktgarantien führen. Helmer Scientific übernimmt keinerlei Verantwortung oder Haftung, die sich aus der unsachgemäßen Verwendung oder Instandhaltung der Produkte ergibt.

Die in dieser Anleitung enthaltenen Screenshots und Komponentenabbildungen dienen ausschließlich der Veranschaulichung und können leicht von den tatsächlichen Softwarebildschirmansichten und/oder Produktkomponenten abweichen.

# **Inhalt**

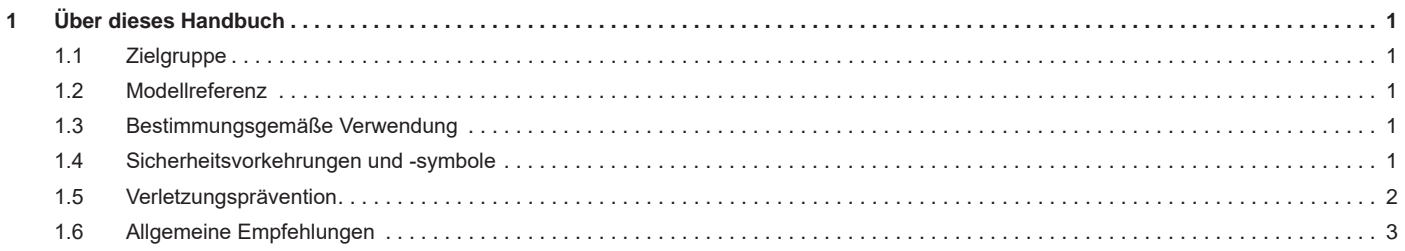

# **Thrombozyteninkubator (Einzelgerät)**

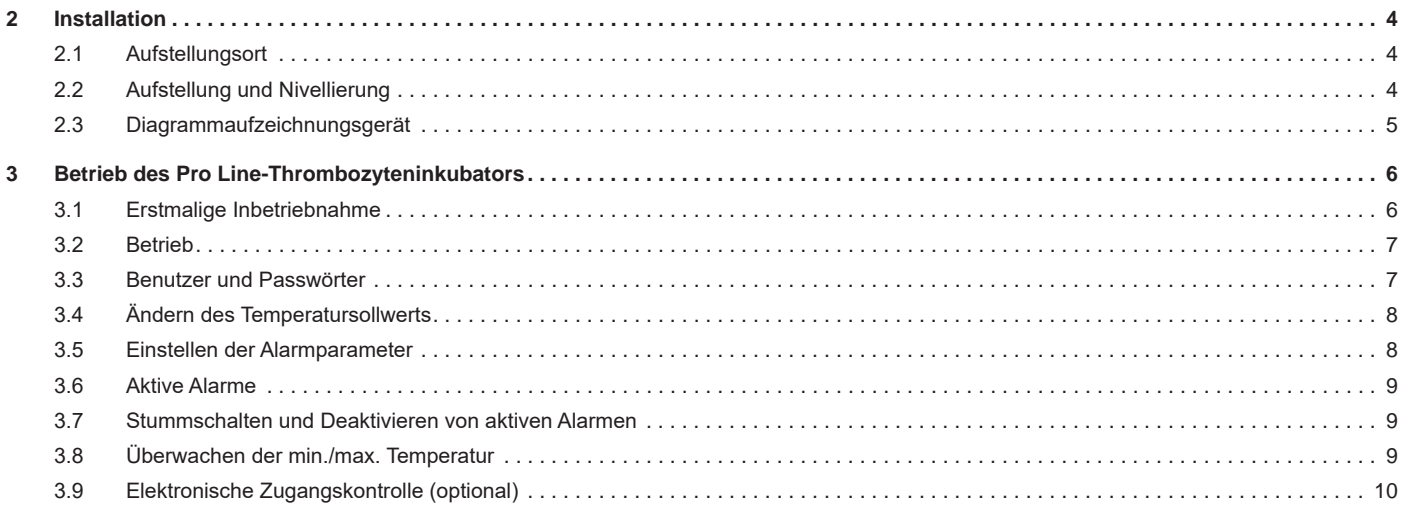

# **Pro Line-Thrombozytenagitator (Einzelgerät)**

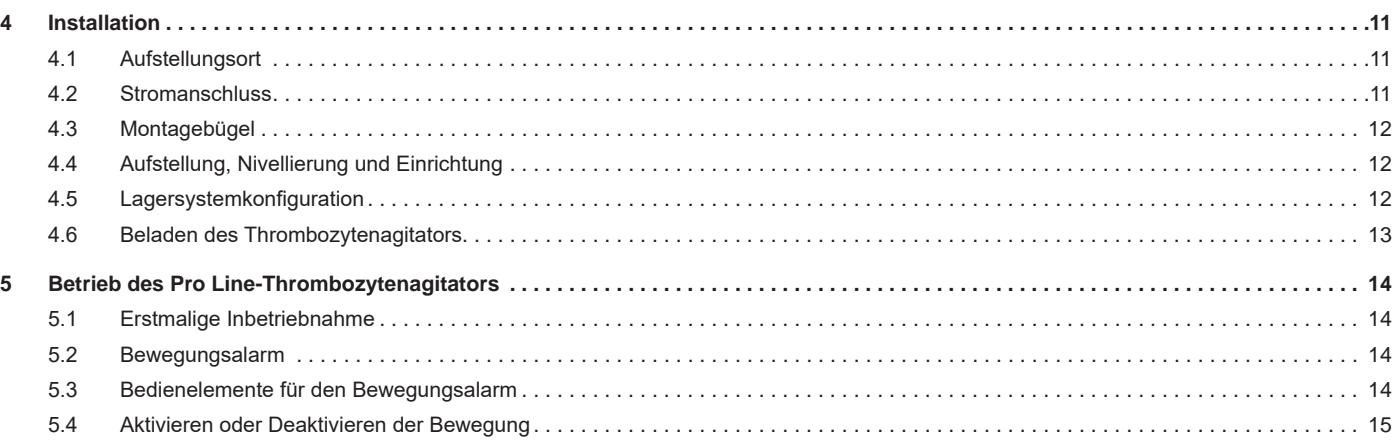

# **Pro Line-Thrombozytenagitator (im Thrombozyteninkubator installiert)**

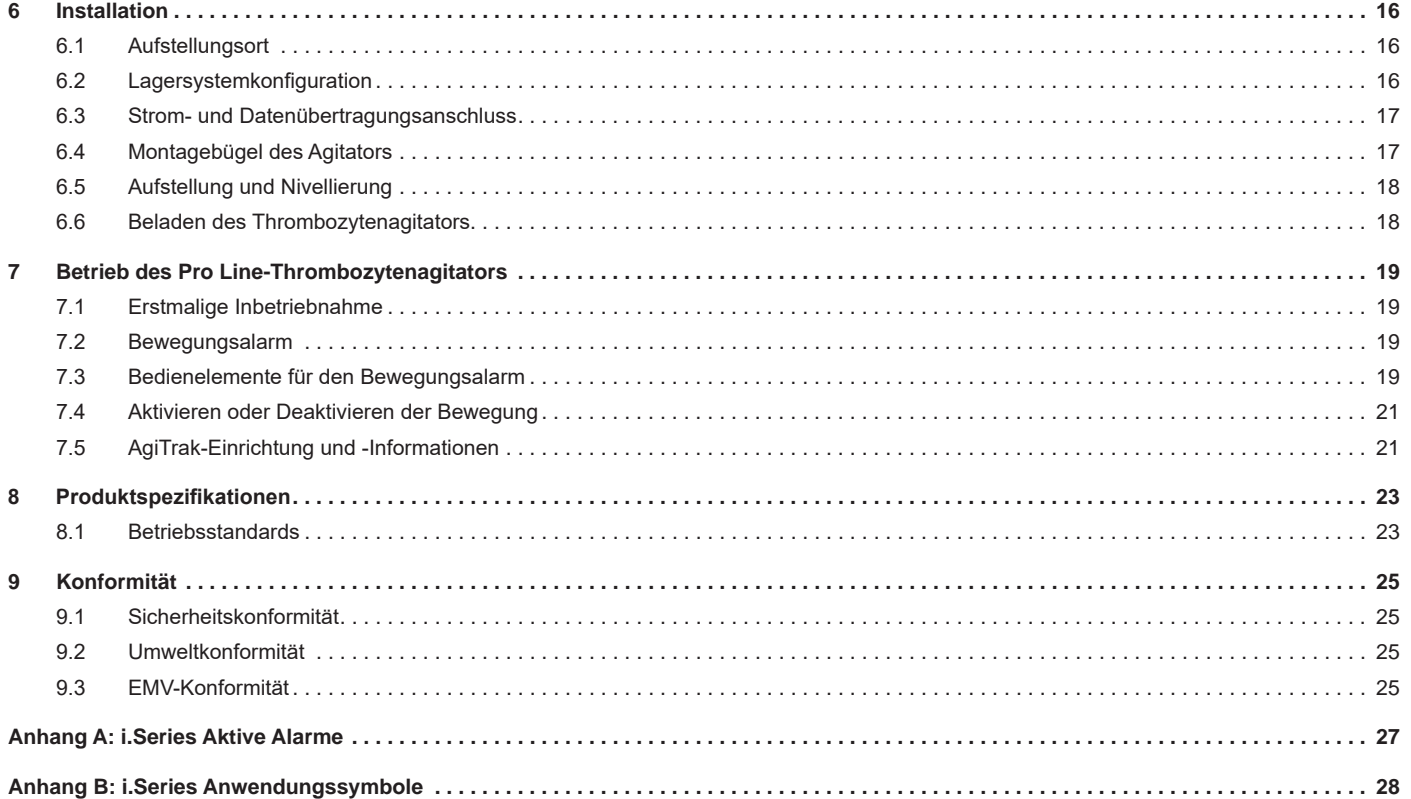

# **1 Über dieses Handbuch**

# **1.1 Zielgruppe**

Diese Bedienungsanleitung erläutert, wie der Pro Line-Thrombozyteninkubator und der Pro Line-Thrombozytenagitator verwendet werden. Sie ist für die Endbenutzer des Thrombozyteninkubators und des Thrombozytenagitators sowie autorisierte Wartungstechniker bestimmt.

# **1.2 Modellreferenz**

Diese Anleitung gilt für alle Pro Line-Thrombozyteninkubatoren und Thrombozytenagitatoren, die anhand ihrer Größe oder Modellnummer identifiziert werden können.

# **1.3 Bestimmungsgemäße Verwendung**

# **Anmerkung**

Dieses Gerät wurde getestet und hält nachweislich die Grenzwerte für digitale Geräte der Klasse A gemäß Abschnitt 15 der FCC-Bestimmungen ein. Diese Grenzwerte dienen dem Schutz vor schädlichen Störungen, wenn das Gerät in einer kommerziellen Umgebung verwendet wird. Dieses Gerät generiert und verwendet Hochfrequenzenergie und kann diese aussenden, was bei unsachgemäßer Installation und Anwendung in Abweichung vom Benutzerhandbuch des Gerätes zu Störungen im Funkverkehr führen kann. Der Betrieb dieses Gerätes in einer Wohngegend kann zu schädlichen Störungen führen. In einem solchen Fall muss der Nutzer die Störungen auf eigene Kosten beheben.

Helmer Thrombozyteninkubatoren sind dazu bestimmt, die zur Lagerung von Thrombozytenprodukten erforderliche kontrollierte Temperaturumgebung bereitzustellen. Helmer Thrombozytenagitatoren sind dazu bestimmt, die zur Lagerung von Thrombozytenprodukten erforderliche kontrollierte Bewegung zu erzeugen.

Die Geräte sind dazu bestimmt, von Fachkräften bedient zu werden, die Vorgehensweisen gemäß den Vorgaben der FDA, AABB, EU oder andere einschlägige Vorschriften zur Verarbeitung und Lagerung von Thrombozytenprodukten befolgen.

# **1.4 Sicherheitsvorkehrungen und -symbole**

#### *Symbole in diesem Dokument*

Die folgenden in dieser Anleitung verwendeten Symbole dienen der Hervorhebung bestimmter Details für den Benutzer:

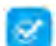

**Aufgabe** Zeigt Vorgehensweisen an, die befolgt werden müssen.

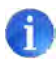

**Anmerkung** Enthält nützliche Informationen zu einem Verfahren oder Vorgang bei Verwendung von Produkten von Helmer Scientific.

**HINWEIS** Warnt den Benutzer davor, Maßnahmen einzuleiten oder Situationen zu verursachen, die zu Beschädigungen der Einheit führen können; Verletzungen sind unwahrscheinlich.

### *Symbole an den Einheiten*

Die folgenden Symbole finden sich ggf. am Inkubator oder am Agitator oder auf dessen Verpackung:

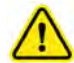

Warnung: Wichtige Warnhinweise finden Sie im Handbuch

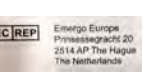

Bevollmächtigter Vertreter der EU

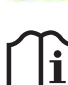

Siehe Dokumentation

# **1.5 Verletzungsprävention**

Lesen Sie vor sämtlichen Installations- und Wartungsarbeiten sowie vor der Verwendung der Einheit die Sicherheitsanweisungen.

#### **Thrombozyteninkubator Thrombozytenagitator**

- Entnehmen Sie vor dem Bewegen der Einheit den installierten Agitator (sofern zutreffend).
- Vergewissern Sie sich vor dem Bewegen der Einheit, dass die Tür geschlossen ist.
- Trennen Sie vor dem Bewegen der Einheit das Netzkabel vom Gerät und bewahren Sie das Kabel sicher auf.
- Bewegen Sie die Einheit nur zu zweit.
- Schränken Sie die Bewegung beweglicher Komponenten nicht ein.
- Vermeiden Sie es, elektrische Anschlusskästen und Zugangsklappen zu entfernen, sofern nicht dazu angewiesen.
- Stellen Sie keine Gegenstände oder Flüssigkeitsbehälter auf den Inkubator.
- Halten Sie Ihre Hände von Quetschkanten fern, wenn Sie die Tür schließen oder die Agitationsbewegung aktiviert ist (sofern zutreffend).
- Meiden Sie beim Arbeiten im Stromkasten scharfe Kanten.
- Stellen Sie sicher, dass Biostoffe bei den von Standards, Literatur oder guter Laborpraxis festgelegten empfohlenen Temperaturen aufbewahrt werden.
- Gehen Sie beim Hineingeben von Produkten in den Thrombozyteninkubator und bei deren Entnahme vorsichtig vor.
- Verwenden Sie ausschließlich das vom Hersteller mitgelieferte Netzkabel.
- Die Nutzung des Geräts auf eine von Helmer Scientific nicht spezifizierte Art und Weise kann die Schutzmechanismen des Geräts beeinträchtigen.
- Der Thrombozyteninkubator ist nicht als Lagerungsschrank für entflammbare oder Gefahrenstoffe anzusehen.

- Bevor Sie die Einheit bewegen, leeren Sie die Schubladen.
- Öffnen Sie nicht gleichzeitig mehrere Schubladen.
- Trennen Sie vor dem Bewegen der Einheit das Gleichstromkabel vom Gerät und bewahren Sie das Kabel sicher auf.
- Bewegen Sie die Einheit nur zu zweit.
- Schränken Sie die Bewegung beweglicher Komponenten nicht ein.
- Vermeiden Sie es, elektrische Anschlusskästen und Zugangsklappen zu entfernen, sofern nicht dazu angewiesen.
- Halten Sie Ihre Hände von Quetschkanten fern, wenn die Agitationsbewegung aktiviert ist.
- Vergewissern Sie sich, dass sowohl das linke als auch das rechte Anschlagblech der Schubladen ordnungsgemäß angebracht sind.
- Meiden Sie beim Arbeiten im Stromkasten scharfe Kanten.
- Stellen Sie sicher, dass Biostoffe bei den von Standards, Literatur oder guter Laborpraxis festgelegten empfohlenen Temperaturen aufbewahrt werden.
- Gehen Sie beim Hineingeben von Produkten in den Thrombozytenagitator und bei deren Entnahme vorsichtig vor.
- Verwenden Sie ausschließlich das vom Hersteller mitgelieferte Netzteil/Netzkabel, wenn das Gerät einzeln oder im Inkubator betrieben wird.
- Die Nutzung des Geräts auf eine von Helmer Scientific nicht spezifizierte Art und Weise kann die Schutzmechanismen des Geräts beeinträchtigen.
- Der Thrombozytenagitator ist nicht als Lagerungsschrank für entflammbare oder Gefahrenstoffe anzusehen.

**ERFORDERLICH:** Dekontaminieren Sie Teile, bevor Sie diese zur Wartung oder Reparatur einsenden. Wenden Sie sich für Dekontaminierungsanweisungen und eine Rücksendungsautorisierungsnummer an Helmer oder Ihren Händler.

# **1.6 Allgemeine Empfehlungen**

#### **Allgemeine Verwendung**

#### **Thrombozyteninkubator Thrombozytenagitator**

Warten Sie, bis der Thrombozyteninkubator bzw. der Thrombozytenagitator Raumtemperatur angenommen hat, bevor Sie die Stromversorgung einschalten.

Während der ersten Inbetriebnahme ertönt möglicherweise der Bewegungsalarm, wenn die Bewegung deaktiviert ist. Der Niedrigtemperaturalarm ertönt möglicherweise, während der Thrombozyteninkubator die Betriebstemperatur erreicht.

#### **Erstmaliges Beladen**

# Nachdem der Thrombozyteninkubator Raumtemperatur angenommen hat, warten Sie, bis sich die Kammertemperatur am Sollwert stabilisiert, bevor Sie das Produkt einlagern.

Sobald der Thrombozytenagitator Raumtemperatur erreicht hat, können Sie mit dem Einlagern des Produkts beginnen.

Warten Sie, bis der Thrombozytenagitator Raumtemperatur angenommen hat, bevor Sie das Gerät einschalten. Während der ersten Inbetriebnahme ertönt möglicherweise der Bewegungsalarm, wenn die Bewegung deaktiviert ist. Während der ersten Inbetriebnahme für den Einzelgerätbetrieb ist die Geräteauswahl "X" erforderlich, damit Bewegung erfolgt.

# **Thrombozyteninkubator** (Einzelgerät)

# **2 Installation**

# **2.1 Aufstellungsort**

### **Anmerkung**

Hohe Umgebungstemperaturen mit hoher Luftfeuchtigkeit können zur Bildung von Kondensat an der Außenseite des Inkubators führen.

- ♦ Der Untergrund muss fest und eben sein.
- ♦ Eine geerdete Netzsteckdose, gemäß National Electric Code (NEC) bzw. den vor Ort geltenden elektrischen Bestimmungen, muss vorhanden sein.
- ♦ Er muss vor direktem Sonnenlicht, Hitzequellen sowie Heizungs- und Klimatisierungslüftungsöffnungen geschützt sein.
- ♦ Die angegebenen Grenzwerte hinsichtlich Umgebungstemperatur (15 ˚C bis 35 °C) und relativer Feuchtigkeit müssen erfüllt sein.
- ♦ Mindestens 610 mm (24 Zoll) darüber bei Umgebungstemperaturen von 28 °C bis 35 °C.
- ♦ Mindestens 102 mm (4 Zoll) darüber bei Umgebungstemperaturen von 15 °C bis 28 °C.
- ♦ Mindestens 305 mm (12 Zoll) dahinter bei Umgebungstemperaturen von 28 °C bis 35 °C.
- ♦ Mindestens 102 mm (4 Zoll) dahinter bei Umgebungstemperaturen von 15 °C bis 28 °C.

# **2.2 Aufstellung und Nivellierung**

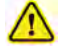

- Das Gerät darf nicht neben anderen Geräten verwendet werden. Wenn eine Benutzung in unmittelbarer Nähe unvermeidbar ist, muss das Gerät dahingehend beobachtet werden, ob der normale Betrieb in dieser Anordnung gewährleistet ist.
- Die Verwendung von Zubehör, das nicht von Helmer für dieses Gerät angegeben ist, wird nicht empfohlen. Es kann zu erhöhten Aussendungen oder einer verringerten Störfestigkeit des Geräts führen.
- Weitere Informationen finden Sie im Abschnitt über EMV-Konformität.

# **Anmerkungen**

- Vergewissern Sie sich, dass der Netzstrom und die Akkuversorgung des Inkubators ausgeschaltet sind, bevor Sie einen Agitator anschließen.
- Für den Thrombozyteninkubator werden rückseitige Abstandhalter mitgeliefert, die vor dem Aufstellen des Inkubators an seinem Standort zu befestigen sind.

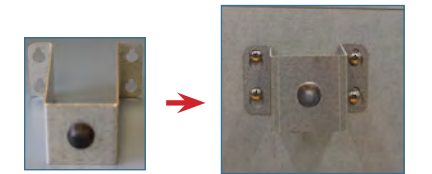

- 1. Richten Sie die Bohrungen im Abstandhalter an den Schrauben an der Rückseite des Inkubators aus und schieben Sie die Abstandhalter nach unten, um sie zu fixieren.
- 2. Ziehen Sie die Schrauben mit einem Kreuzschlitzschraubendreher PH2 an.
- 3. Positionieren Sie den Thrombozyteninkubator auf festem Untergrund.
- 4. Vergewissern Sie sich, dass der Thrombozyteninkubator nivelliert ist.

### **2.3 Diagrammaufzeichnungsgerät**

# **Anmerkung**

Vollständige Informationen finden Sie im Betriebs- und Servicehandbuch des Temperaturdiagramm-Aufzeichnungsgeräts.

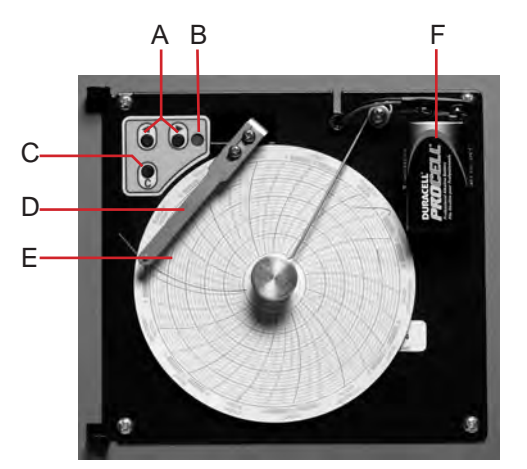

*Diagrammaufzeichnungsgerät mit Papier und installiertem Akku.*

#### **Tabelle 1: Diagrammaufzeichnungsgerät**

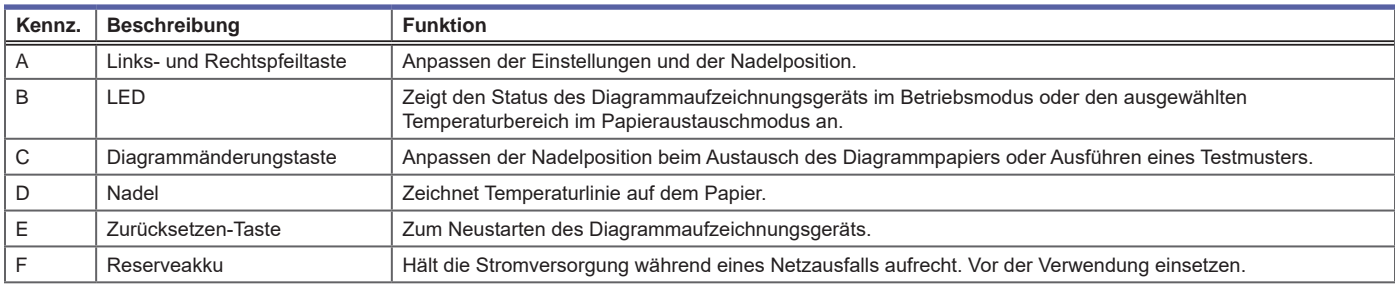

# **Einlegen/Austauschen des Diagrammpapiers**

# **Anmerkung**

Stellen Sie für genaue Temperaturmessungen sicher, dass die aktuelle Zeit an der Zeitleistennut ausgerichtet ist, wenn der Diagrammknopf vollständig festgezogen ist.

- 1. Halten Sie die C-Taste gedrückt. Wenn sich die Nadel nach links zu bewegen beginnt, lassen Sie die Taste los. Die LED blinkt.
- 2. Wenn die Nadel aufhört, sich zu bewegen, nehmen Sie den Diagrammknopf ab.
- 3. Legen Sie Diagrammpapier in das Diagrammaufzeichnungsgerät ein.
- 4. Heben Sie die Nadel vorsichtig an und drehen Sie das Papier, sodass die aktuelle Zeitleiste mit der Zeitleistennut übereinstimmt.
- 5. Halten Sie das Diagrammpapier fest und vergewissern Sie sich, dass der Diagrammknopf vollständig festgezogen ist. *(Das nicht vollständige Festziehen des Knopfs kann zu einem Herausfallen des Papiers und zu Zeitverlusten führen.)*
- 6. Halten Sie die C-Taste gedrückt. Wenn sich die Nadel nach rechts zu bewegen beginnt, lassen Sie die Taste los.
- 7. Vergewissern Sie sich, dass die Nadel auf dem Papier markiert und bei der korrekten Temperatur stoppt.
- 8. Kalibrieren Sie das Diagrammaufzeichnungsgerät bei Bedarf gemäß der Primärtemperatur und schließen Sie die Tür des Aufnahmegeräts.

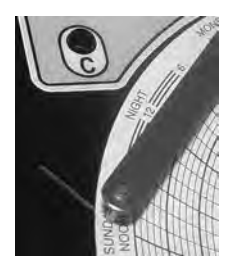

*Nadel und Zeitleistennut*

# **3 Betrieb des Pro Line-Thrombozyteninkubators**

### **3.1 Erstmalige Inbetriebnahme**

- 1. Stecken Sie das Netzkabel in eine geerdete Netzsteckdose ein, die die elektrischen Anforderungen auf dem Produkttypenschild erfüllt.
- 2. Stellen Sie den Netzschalter auf EIN.
- 3. Stellen Sie den Reserveakkuschalter auf EIN.
- 4. Der Startbildschirm wird angezeigt.

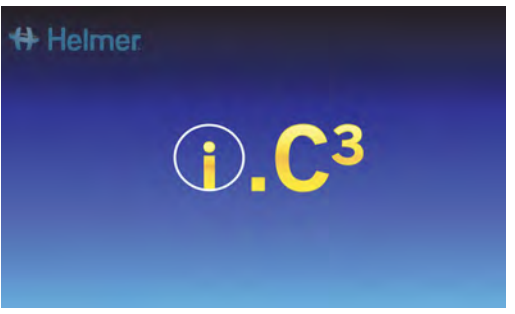

*Startbildschirm*

Der Bildschirm "Language" (Sprache) wird beim Einschalten des i.C<sup>3</sup> angezeigt. Verwenden Sie den Bildschirm "Language" (Sprache), um die i.C<sup>3</sup> -Anzeigesprache auszuwählen.

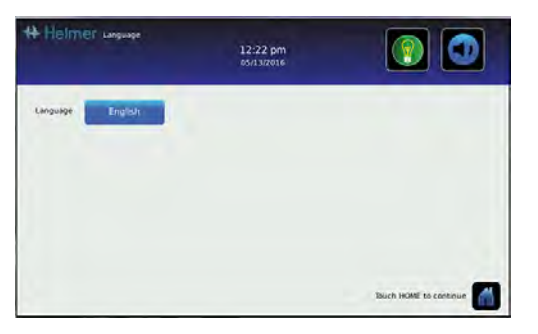

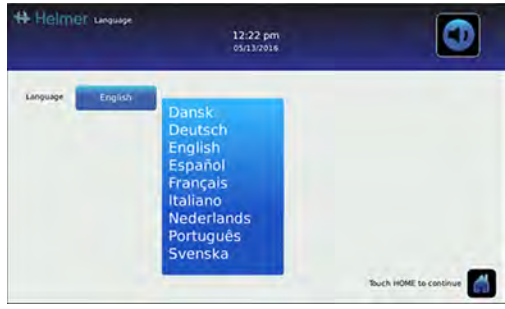

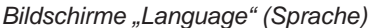

# **Anmerkung**

Die voreingestellte Standardsprache ist Englisch.

Wenn ein Alarm ertönt, schalten Sie den Alarm vorübergehend stumm, indem Sie die Stummschalten-Taste drücken.

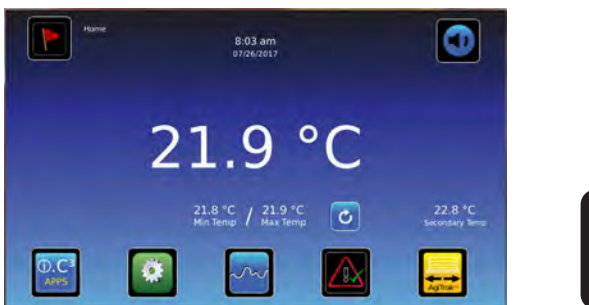

*Bildschirm "Home" (Startbildschirm) Stummschalten-Symbol*

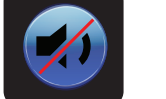

# **Anmerkung**

Aktive Alarme werden auf dem Bildschirm "Home" (Startbildschirm) angezeigt. Tritt eine andere Alarmbedingung als "High Temperature" (Hohe Temperatur) auf, ziehen Sie das Wartungshandbuch zur Fehlerbehebung zurate.

#### **3.2 Betrieb**

# **Anmerkungen**

- $\bullet \,$  Vollständige Informationen zur i.C $^3$ -Benutzerschnittstelle finden Sie in der i.C $^3$  Bedienungsanleitung.
- Der i.C<sup>3</sup>-Startbildschirm zeigt Temperatur- und Alarminformationen sowie Tasten für den Zugriff auf andere Funktionen von  $i.C^3$  an.
- Nach 2 Minuten ohne Aktivität wird der Bildschirmschoner angezeigt. Berühren Sie den Bildschirmschoner, um zum Startbildschirm zurückzukehren.

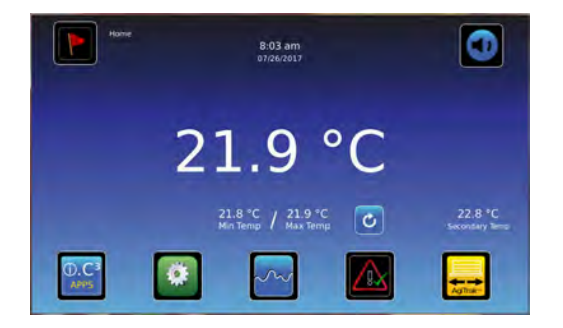

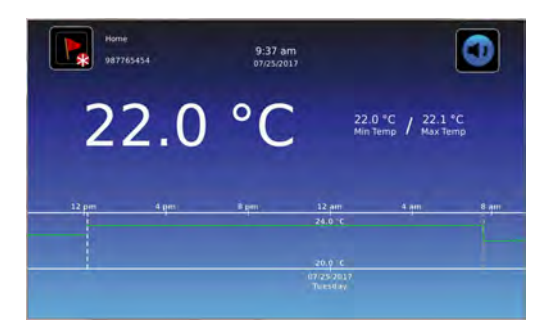

*Startbildschirm Bildschirmschoner des Startbildschirms (berühren, um zum Startbildschirm zurückzukehren)*

#### **3.3 Benutzer und Passwörter**

Der Bildschirm "Users and Passwords" (Benutzer und Passwörter) ermöglicht es Benutzern mit Administratorenrechten, den Zugriff auf bestimmte Bildschirme zu beschränken. Das Kennwort auf Administratorebene kann durch Auswahl von "Change Password" (Kennwort ändern) geändert werden. Der Bildschirm "Access Control Setup" (Einrichtung der Zugangskontrolle) kann durch Antippen der Schaltfläche "Access Setup" auf dem Bildschirm "Users and Passwords" (Benutzer und Kennwörter) oder dem Bildschirm "Access Log" (Zugriffsprotokoll) geöffnet werden.

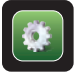

Geben Sie das Passwort für die Einstellungen ein. Wählen Sie "Users und Passwords" (Benutzer und Passwörter).

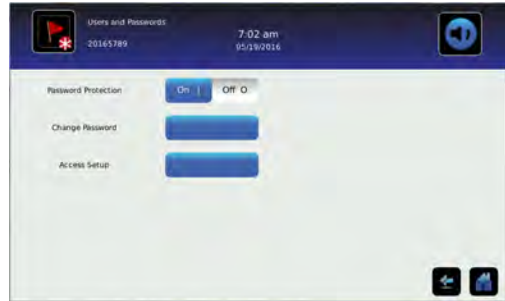

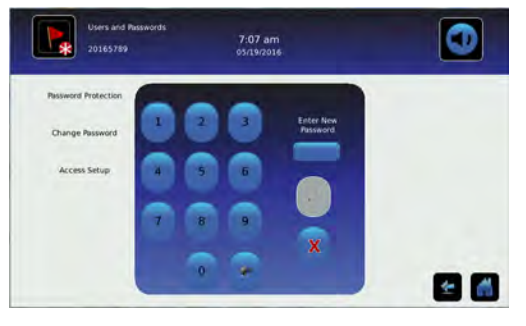

*Bildschirm "Users und Passwords" Tastenfeld von "Change Password" (Passwort ändern).*

*(Benutzer und Passwörter)*

# **Anmerkung**

Das Standardpasswort für die Einstellungen lautet 1234.

# **Ändern des Passworts**

- 1. Tippen Sie auf "Change Password" (Passwort ändern). Ein numerisches Tastenfeld wird angezeigt.
- 2. Geben Sie einen persönlichen 4-stelligen Code ein, und tippen Sie auf √. Ein numerisches Tastenfeld wird angezeigt.
- 3. Geben Sie den persönlichen 4-stelligen Code zur Bestätigung erneut ein, und tippen Sie auf √.
- 4. Tippen Sie auf die Rückwärtspfeil-Taste, um zum vorherigen Bildschirm zurückzukehren, oder auf das Startbildschirm-Symbol, um zum Startbildschirm zurückzukehren.

# **3.4 Ändern des Temperatursollwerts**

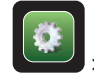

 > Geben Sie das Passwort für die Einstellungen ein. Wählen Sie die Temperatursollwerte aus. Berühren Sie minus (-) oder plus (+) am Drehfeld, um den Wert zu ändern.

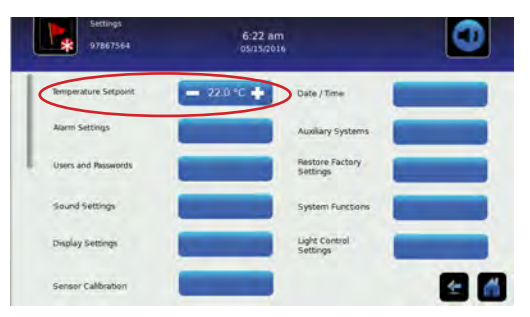

*Bildschirm "Settings" (Einstellungen)*

# **Anmerkungen**

- Das Standardpasswort für die Einstellungen lautet 1234.
- Der Standard-Sollwert ist 22 °C.

# **3.5 Einstellen der Alarmparameter**

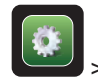

> Geben Sie das Passwort für die Einstellungen ein. Wählen Sie "Alarm Settings" (Alarmeinstellungen) aus. Berühren Sie minus (-) oder plus (+) am Drehfeld, um die einzelnen Alarmparameter einzustellen.

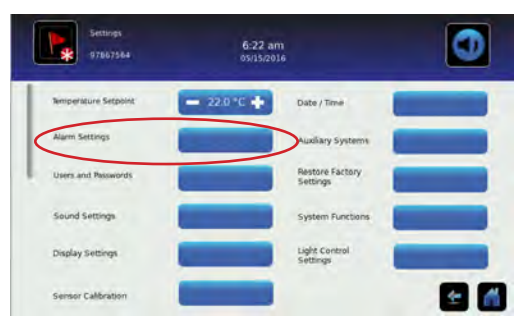

*Bildschirm "Settings" (Einstellungen)*

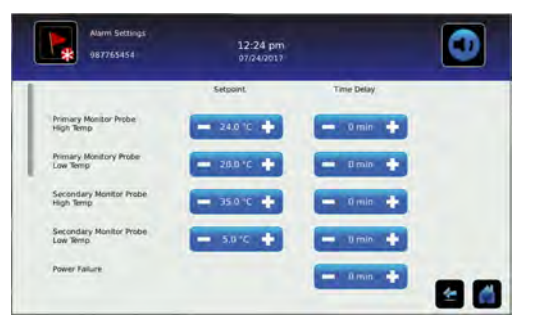

|  |                           | Setpoint | Tima-Delay              |  |
|--|---------------------------|----------|-------------------------|--|
|  | Power Failure             |          | $0$ min.<br>۰           |  |
|  | Probe Falcile             |          | <b>G</b> min            |  |
|  | Door Open (Time)          |          | $\rightarrow 0$ mm<br>۰ |  |
|  | Heat Purnp 1<br>High Temp | 46.010 - | 1 min.                  |  |

*Bildschirm "Alarm Settings" (Alarmeinstellungen)*

Die Alarmeinstellungen regeln die Bedingungen und die Zeitsteuerung der auf dem i.C<sup>3</sup>-Startbildschirm angezeigten Alarmbedingungen.

#### **3.6 Aktive Alarme**

Aktive Alarme werden auf dem Bildschirm "Home" (Startbildschirm) angezeigt. Im Anhang A finden Sie die Liste der potenziell aktiven Alarme.

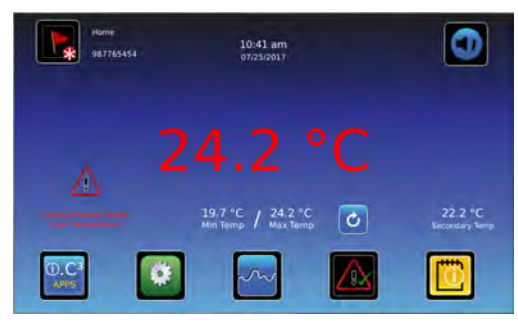

*Startbildschirm mit aktivem Alarm*

#### **Anmerkungen**

- Wenn der Türschalter überbrückt wird, funktionieren der Inkubator- und der Tür-geöffnet-Alarm so, als ob die Tür geschlossen wäre.
- Der Türschalter kann durch Öffnen der Tür und Ziehen des Schalterzylinders überbrückt werden.
- Die Anzahl der Agitatoren, internen und externen Ventilatoren und Wärmepumpen variiert je nach Inkubatormodell.
- Bei einem Stromausfall in der Einrichtung kann ein Ventilatorausfall-Alarm auftreten.

#### **3.7 Stummschalten und Deaktivieren von aktiven Alarmen**

Akustische Alarme können durch Berühren des Stummschalten-Symbols vorübergehend stummgeschaltet werden. Die Dauer der Verzögerung kann durch Auswahl der Toneinstellungen auf dem Einstellungsbildschirm festgelegt und geändert werden. Die Dauer kann auf einen Wert von 1 bis 60 Minuten eingestellt werden. Die verbleibende Verzögerungszeit wird in der rechten unteren Ecke des Symbols angezeigt. Ist der Alarm nach Beendigung der Stummschalten-Verzögerung weiterhin aktiv, ertönt ein akustischer Alarm.

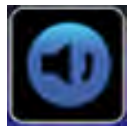

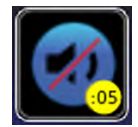

*Nicht stummgeschaltet Stummgeschaltet*

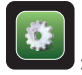

 > Geben Sie das Passwort für die Einstellungen ein. Scrollen Sie nach unten, um die Toneinstellungen auszuwählen. Berühren Sie minus (-) oder plus (+) am Drehfeld, um die Dauer des Stummschaltens einzustellen.

#### **3.8 Überwachen der min./max. Temperatur**

Die Anzeige "Min Temp/Max Temp" (min./max. Temperatur) zeigt den höchsten und niedrigsten Temperaturmesswert der primären Überwachungssonde seit der letzten Systemrücksetzung (Einschaltereignis) oder seit der letzten manuell ausgelösten Rücksetzung an. Berühren Sie das Zurücksetzen-Symbol rechts auf der Anzeige, um das System manuell zurückzusetzen.

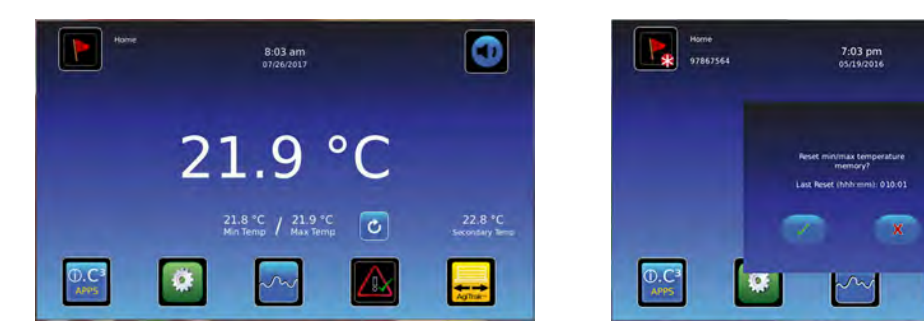

# **Anmerkungen**

- Die Anzeige "Min Temp/Max Temp" (min./max. Temperatur) kann mithilfe der Anzeigeeinstellungen ein- oder ausgeschaltet werden. • Sobald die Zeit die maximale Anzeige von 999 Stunden und 60 Minuten erreicht, zeigt die Meldung ">999:60" an, aber die minimale
- und maximale Temperatur werden weiterhin verfolgt.

# **3.9 Elektronische Zugangskontrolle (optional)**

Ermöglicht einen benutzerspezifischen sicheren Zugang zum Inkubator. Der Bildschirm "Access Control Setup" (Einrichtung der Zugangskontrolle) kann durch Antippen der Schaltfläche "Access Setup" (Zugangskontrolle) auf dem Bildschirm "Users and Passwords" (Benutzer und Kennwörter) geöffnet werden.

# **Anmerkungen**

- Bei einem Stromausfall bleibt die optionale Zugangskontrollsperre verriegelt. Sie kann durch Stromversorgung des Reserveakkus entriegelt werden, bis der Akku entladen ist oder der Schalter des Reserveakkus auf **AUS** geschaltet wird.
- Durch Schalten des Reserveakku-Schlüsselschalters in die Stellung **AUS** wird das Überwachungssystem bei einem Stromausfall deaktiviert.
- Verwenden Sie während eines Stromausfalls den mechanischen Türschlüssel, um eine sichere Lagerung des Inkubatorinhalts zu gewährleisten.
- Vollständige Informationen zur Zugangskontrolle finden Sie in der i.C<sup>3</sup>-Bedienungsanleitung.

#### **Einrichtung**

Konfigurieren und verwalten Sie benutzerspezifische Konten für einen kontrollierten Zugang zum Inkubator.

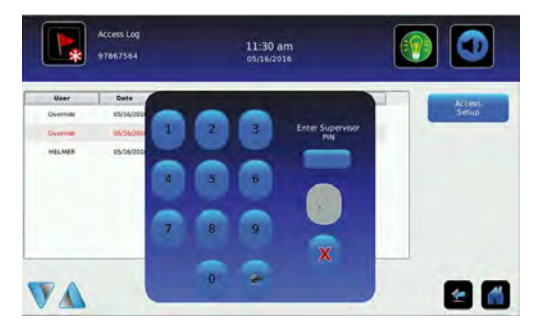

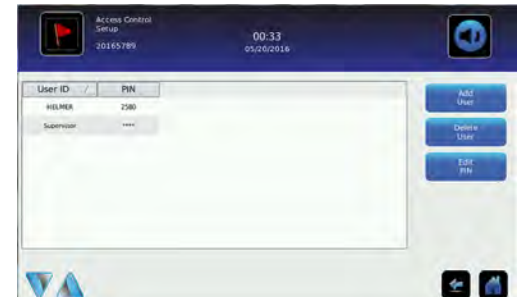

*der Zugangskontrolle*

*Bildschirm zur Einrichtung des Passworts Bildschirm zur Einrichtung der Zugangskontrolle*

Geben Sie die Kontroll-PIN ein, um die Zugangskontrolle einzurichten, und befolgen Sie die Eingabeaufforderungen auf dem Bildschirm, um Benutzer einzurichten.

# **Anmerkungen**

- Die werkseitige Kontroll-PIN lautet 5625.
- Die Kontroll-PIN kann nicht gelöscht und sollte geändert werden, um eine nicht autorisierte Einrichtung der Benutzer-ID zu vermeiden. Die Kontroll-PIN ermöglicht keinen Zugang zur Einheit. Es muss mindestens eine Benutzer-ID eingerichtet werden, damit Zugriff auf die Einheit besteht.

#### **Öffnen des Inkubators mit Zugangskontrolle**

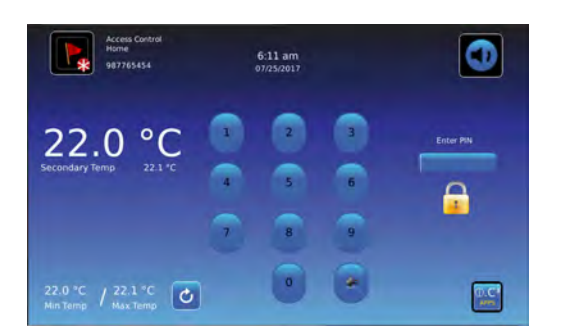

*Bildschirm "Access Control Home" (Startbildschirm Zugangskontrolle)* 

Geben Sie über das Tastenfeld eine gültige PIN ein.

# **Pro Line-Thrombozytenagitator** (Einzelgerät)

# **4 Installation**

#### **4.1 Aufstellungsort**

- Das Gerät darf nicht neben anderen Geräten verwendet werden. Wenn eine Benutzung in unmittelbarer Nähe unvermeidbar ist, muss das Gerät dahingehend beobachtet werden, ob der normale Betrieb in dieser Anordnung gewährleistet ist.
- Die Verwendung von Zubehör, das nicht von Helmer für dieses Gerät angegeben ist, wird nicht empfohlen. Es kann zu erhöhten Aussendungen oder einer verringerten Störfestigkeit des Geräts führen.
- Weitere Informationen finden Sie im Abschnitt über EMV-Konformität.

# **Anmerkung**

Addieren Sie 38 mm (1,5 Zoll) zur Agitatorbreite, um das Wagengestell bei aktivierter Agitationsbewegung zu berücksichtigen.

- ♦ Um einen kontinuierlichen Betrieb von sich linear verschiebenden Lasten zu gewährleisten, muss die Aufstellfläche eben und für das volle Gewicht des mit Produkten beladenen Agitators ausgelegt sein.
- ♦ Es muss eine geerdete Netzsteckdose vorhanden sein, die die auf dem Produkttypenschild angegebenen elektrischen Anforderungen erfüllt.
- ♦ Er muss vor direktem Sonnenlicht, Hitzequellen sowie Heizungs- und Klimatisierungslüftungsöffnungen geschützt sein.
- ♦ Mindestens 13 mm (0,5 Zoll) dahinter.
- ♦ Mindestens 20 mm (0,75 Zoll) an der linken und rechten Seite.
- ♦ Erfüllt die angegebenen Grenzwerte hinsichtlich Umgebungstemperatur (15 ˚C bis 35 ˚C) und relativer Feuchtigkeit.

# **4.2 Stromanschluss**

### **Anmerkung**

Verwenden Sie ausschließlich das optionale AC/DC-Netzteil von Helmer für die Einzelgerät-Konfiguration.

Der Thrombozytenagitator kann in einer Einzelgerät-Konfiguration verwendet werden. Für den Einzelgerät-Betrieb wird ein Netzteil mit austauschbaren Steckern mitgeliefert. Wählen und installieren Sie den benötigten Stecker, bevor Sie das Netzteil an den Agitator anschließen. Das Netzteil wird nicht verwendet, wenn das Gerät in einem Pro Line-Thrombozyteninkubator betrieben wird.

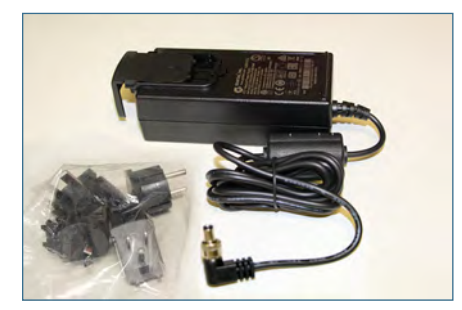

#### **Konfigurieren und Anschließen des Netzteils**

- 1. Entfernen Sie die Abdeckung, indem Sie mit dem Daumen die federbelastete Verriegelung nach unten drücken und halten, während Sie die Abdeckung nach vorne schieben. Bewahren Sie die Abdeckung für zukünftigen Gebrauch an einem sicheren Ort auf.
- 2. Wählen Sie den benötigten Stecker aus und schieben Sie ihn hinein, bis er mit einem Klickgeräusch einrastet. Stellen Sie sicher, dass der Stecker fest sitzt.
- 3. Schließen Sie das Netzteil am Thrombozytenagitator an und ziehen Sie die Drehverriegelung von Hand fest, bevor Sie das Netzteil mit einer Steckdose verbinden.

# **4.3 Montagebügel**

Im Lieferumfang sind Montagebügel enthalten, die für die Verwendung im Inkubator oder als Einzelgerät installiert werden können.

#### **Installieren der Montagebügel**

- 1. Legen Sie den Agitator vorsichtig mit der Rückseite auf eine feste Oberfläche, um Zugang zum Boden des Geräts zu erhalten.
- 2. Richten Sie die beiden Bohrungen im Montagebügel an den beiden Blindnietmuttern an der rechten oder linken Seite nahe der Vorderseite des Geräts aus.
- 3. Drehen Sie die Schrauben von Hand in die Löcher und ziehen Sie sie mit einem Kreuzschlitzschraubendreher PH2 fest.
- 4. Wiederholen Sie die Schritte 2 und 3 für die andere Seite.
- 5. Stellen Sie den Agitator wieder aufrecht hin.
- 6. Positionieren Sie den Agitator an der gewünschten Stelle. Richten Sie die Bohrungen der Bügel an den Bohrungen in der Montagefläche aus.
- 7. Drehen Sie die Schrauben von Hand durch den Bügel in die Montagefläche ein. Ziehen Sie sie mit einem Kreuzschlitzschraubendreher PH2 fest.

#### **4.4 Aufstellung, Nivellierung und Einrichtung**

#### **HINWEIS**

- Heben Sie den Thrombozytenagitator an den äußeren Enden der Basis an, um Schäden zu vermeiden. Heben Sie den Thrombozytenagitator nicht am Lagerungsgestell, dem Wagen oder der Wagenschublade an. Wenn die Basis des Thrombozytenagitators nicht zugänglich ist, heben Sie ihn an den äußeren Enden des Lagerungsgestells an.
- Der Datenübertragungsschalter des Thrombozytenagitators ist empfindlich. Wenden Sie keine übermäßige Kraft bei der Bedienung an.
- 1. Positionieren Sie den Thrombozytenagitator auf festem Untergrund.
- 2. Vergewissern Sie sich, dass der Thrombozytenagitator nivelliert ist.
- 3. Drehen Sie den Datenübertragungsschalter mit einem kleinen Schlitzschraubendreher in die Position "X". Der Pfeil *(in der nebenstehenden Abbildung rot dargestellt)* muss zum X weisen.

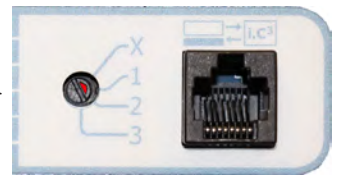

#### **4.5 Lagersystemkonfiguration**

Schubladen können entfernt oder verschoben werden, um zusätzlichen Lagerraum zu schaffen. Etikettenhalter sind erhältlich und können an den Schubladen angebracht werden.

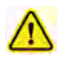

Um Verletzungen zu vermeiden, stellen Sie sicher, dass sowohl das linke als auch das rechte Schubladen-Anschlagblech korrekt installiert ist, bevor Sie den Agitator betreiben.

#### **Entnehmen und Auswechseln von Schubladen**

- 1. Entfernen Sie die Rändelschrauben, mit denen die Anschlagbleche der Schubladen an der linken und rechten Seite des Agitators befestigt sind. (Achten Sie auf die Ausrichtung der Bleche.)
- 2. Ziehen Sie die Bleche vorsichtig vom Agitator ab und legen Sie sie zusammen mit den Schrauben beiseite.
- 3. Ziehen Sie die Schublade(n) heraus und legen Sie sie ab.
- 4. Um die Schublade wieder einzusetzen, richten Sie die äußeren Ränder der Schublade an den Nuten in den Führungen aus und schieben Sie sie hinein.
- 5. Installieren Sie die Schubladen-Anschlagbleche wieder mit der vorherigen Ausrichtung und drehen Sie die Rändelschrauben von Hand fest.

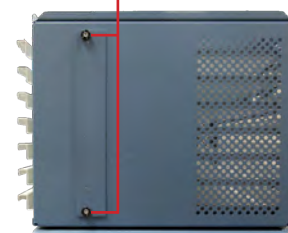

**Crown** 

Rändelschrauben

#### **Anbringen der Etikettenhalter (optional)**

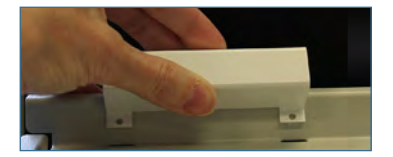

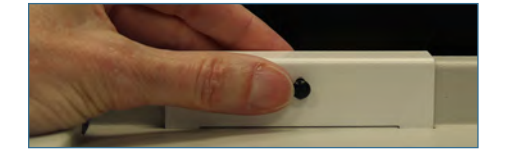

- 
- 1. Setzen Sie die Laschen an den Etikettenhaltern in die Nuten an der Schublade ein.
- 2. Schwenken Sie den Halter um den Schubladengriff und richten Sie die Bohrung im Etikettenhalter an der entsprechenden Bohrung in der Schublade aus.
- 3. Drücken Sie die Rändelschraube durch die Bohrung im Etikettenhalter und die Bohrung in der Schublade, um den Halter zu befestigen.

#### **4.6 Beladen des Thrombozytenagitators**

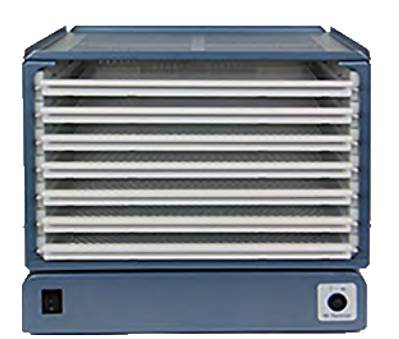

#### **Tabelle 2: Fassungsvermögen des Agitators**

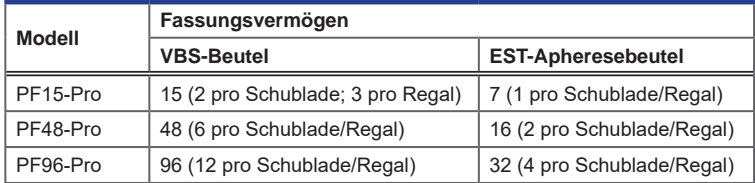

*PF15-Pro*

# **HINWEIS**

Fassen Sie zum Öffnen der Schublade den Griff (nicht den Etikettenhalter) mittig an. Öffnen Sie nur eine Schublade zurzeit.

Öffnen Sie die zu beladende Schublade und legen Sie die Thrombozytenbeutel flach hinein. Die Oberseite des Lagerungsgestells kann ebenfalls zur Aufbewahrung von Beuteln verwendet werden. Vermeiden Sie es, Beutel übereinander zu stapeln. Lassen Sie um jeden Beutel etwas Platz, damit die Luft zirkulieren kann. Wenn die Beutel besonders dick sind, entnehmen Sie Schubladen oder ordnen Sie sie anders an. Legen Sie den Schlauch des Beutels unter oder um den Beutel.

# **5 Betrieb des Pro Line-Thrombozytenagitators**

#### **5.1 Erstmalige Inbetriebnahme**

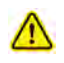

Verwenden Sie nur wiederaufladbare 9V-NiMH-Batterien (1 ist im Lieferumfang enthalten) als Reserveenergie für den Bewegungsalarm.

# **Anmerkungen**

- Der Reserveakku muss vor der Verwendung möglicherweise 24 bis 48 Stunden aufgeladen werden. Das Aufladen erfolgt, wenn das System mit Netzstrom versorgt wird.
- Durch Drehen des Ein-/Ausschalters für den Alarm auf **EIN** wird der Bewegungsalarm eingeschaltet und der Reserveakku aufgeladen. In der Position **AUS** ist der Alarm nicht aktiviert und der Akku wird nicht aufgeladen.
- 1. Stecken Sie das Kabel des Netzteils in eine geerdete Steckdose, die die elektrischen Anforderungen auf dem Produkttypenschild erfüllt.
- 2. Schalten Sie den Ein-/Ausschalter des Alarms auf **EIN**.
- 3. Wählen Sie die Einstellungen für die Alarmlautstärke und die Alarmverzögerung.
- 4. Stellen Sie den Datenübertragungsschalter mit einem kleinen Schlitzschraubendreher auf "X", wenn die Einzelgerät-Konfiguration verwendet wird.
- 5. Schalten Sie den Ein-/Ausschalter auf **EIN**.

#### **5.2 Bewegungsalarm**

- ♦ Aktivieren Sie bei Verwendung des Thrombozytenagitators den Bewegungsalarm. Die rote LED leuchtet dann auf.
- ♦ Deaktivieren Sie den Bewegungsalarm, wenn der Thrombozytenagitator nicht verwendet wird. Bei fehlender Bewegung wird der Alarm ausgelöst.

#### **5.3 Bedienelemente für den Bewegungsalarm**

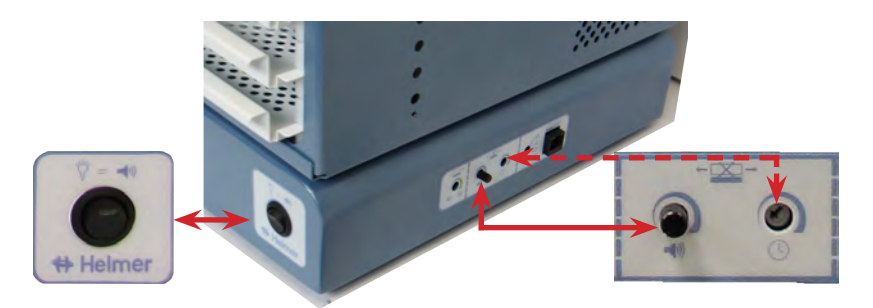

 *Bewegungsalarmschalter Bedienelemente Alarmlautstärke und -verzögerung*

Wenn die Bewegung des Thrombozytenagitators stoppt, wird der Bewegungsalarm aktiviert. Die Alarmbedingung wird wie folgt gemeldet:

- ♦ Die rote Alarm-LED am Bewegungsalarmschalter blinkt.
- ♦ In der Einzelgerät-Konfiguration ertönt der Alarmsummer, der Bewegungsalarmschalter wird eingeschaltet, die einstellbare Alarmverzögerungszeit ist überschritten und die Lautstärke wurde erhöht.
- ♦ Über eine spannungslose Verbindung zu einem externen Überwachungsgerät (sofern angeschlossen).
- ♦ Über eine 9-V-Verbindung zu einem externen Überwachungsgerät (sofern angeschlossen).

#### **Aktivieren und Deaktivieren des Bewegungsalarms**

- 1. Schalten Sie den Ein-/Ausschalter des Bewegungsalarms auf **EIN**.
- 2. Stellen Sie die Lautstärke auf den gewünschten Pegel ein.
- 3. Schalten Sie den Ein-/Ausschalter des Bewegungsalarms auf **AUS**.

#### **HINWEIS**

Wenn die Bewegung anhält, während der Bewegungsalarm **aus**geschaltet ist, wird die Meldung des Alarms (optisch, akustisch und Signale an externe Geräte) unterdrückt.

#### **Alarmverzögerung**

Die Zeit, die zwischen dem Anhalten der Bewegung und dem Ertönen des Alarms verstreicht, ist die Alarmverzögerung. Die Alarmverzögerung wird am entsprechenden Bedienelement eingestellt.

#### **Anmerkungen**

- Die geringste einstellbare Alarmverzögerung beträgt etwa 10 Sekunden.
- Die maximal einstellbare Verzögerung beträgt ca. 10 Minuten.
- Die Standardverzögerung für den Bewegungsalarm ist auf etwa die Hälfte des Maximalwerts eingestellt (4 5 Minuten).

# **Einstellen der Alarmverzögerung**

- 1. Drehen Sie das Bedienelement mit einem kleinen Schlitzschraubendreher nach links (im Gegenuhrzeigersinn), um die Bewegungsalarm-Verzögerung zu verkürzen.
- 2. Drehen Sie das Bedienelement mit einem kleinen Schlitzschraubendreher nach rechts (im Uhrzeigersinn), um die Bewegungsalarm-Verzögerung zu verlängern.

#### **Alarmlautstärke**

Die Bewegungsalarm-Lautstärke kann reguliert werden.

#### **Anmerkungen**

- Durch Drehen des Lautstärkereglers gegen den Uhrzeigersinn bis zum Anschlag wird der Alarm stumm geschaltet. Wenn der Bewegungsalarmschalter auf **EIN** gestellt wird, blinkt seine LED (optischer Alarm), sobald eine Alarmbedingung am Agitator auftritt.
- Die Alarmlautstärke gilt nur für den Fall, dass der Alarmschalter des Agitators auf **EIN** steht und sich der Thrombozytenagitator im Einzelgerätmodus befindet, oder im Fall einer Konfiguration innerhalb eines Thrombozyteninkubators bei Unterbrechung der Datenübertragungsverbindung.

#### **Einstellen der Alarmlautstärke**

Drehen Sie den Bewegungsalarmregler in die gewünschte Lautstärkeposition.

#### **5.4 Aktivieren oder Deaktivieren der Bewegung**

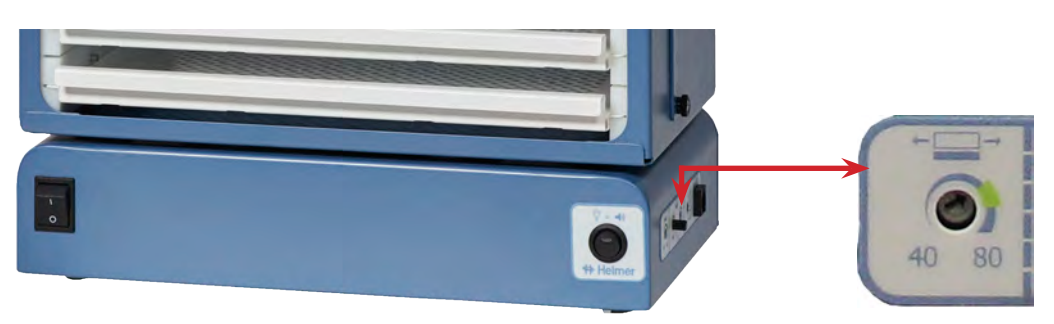

# **Anmerkungen**

- Die Geschwindigkeit des Agitators ist werkseitig auf 72 cps (Zyklen pro Minute, grün markiert) eingestellt und gilt für den Einzelgerät-Betrieb.
- Drehen Sie den Pfeil für einen Sollwert von 72 cpm in die Mitte des grünen Bereichs. Der grüne Bereich stellt einen erweiterten Sollwertbereich für 72 cpm dar. Jeder Punkt rechts vom grünen Bereich stellt einen Sollwert größer als 72 cpm dar.
- Bei einem Thrombozytenagitator in Einzelgerät-Konfiguration wird durch Drehen des Ein-/Ausschalters für die Agitation auf **EIN** die Agitationsbewegung gestartet.
- Bei einem im Thrombozyteninkubator installierten oder als Einzelgerät aufgestellten Thrombozytenagitator wird durch Drehen des Ein-/Ausschalters für die Agitation auf **AUS** die Agitationsbewegung angehalten.

#### **8 Starten/Anhalten der Agitation**

- 1. Stellen Sie die gewünschte Geschwindigkeit auf 40 bis 80 cpm ein.
- 2. Beladen Sie den Thrombozytenagitator mit Produkten.
- 3. Schalten Sie den Ein-/Ausschalter für die Agitation auf **EIN**, um die Bewegung zu aktivieren.
- 4. Schalten Sie den Ein-/Ausschalter des Bewegungsalarms auf **EIN**.
- 5. Schalten Sie den Ein-/Ausschalter des Bewegungsalarms auf **AUS**.
- 6. Schalten Sie den Ein-/Ausschalter für die Agitation auf **AUS**, um die Bewegung zu deaktivieren.
- 7. Entnehmen Sie die Produkte aus dem Thrombozytenagitator.

*Agitationsschalter Geschwindigkeitsregler des Agitators*

# **Pro Line-Thrombozytenagitator** (im Thrombozyteninkubator installiert)

# **6 Installation**

# **6.1 Aufstellungsort**

# **Anmerkungen**

- Nur ein Helmer Pro Line-Thrombozytenagitator darf mit einem Pro Line-Thrombozyteninkubator verwendet werden.
- Hohe Umgebungstemperaturen mit hoher Luftfeuchtigkeit können zur Bildung von Kondensat an der Außenseite des Inkubators führen.
- Stellen Sie beim Einsetzen eines Pro -Line-Agitators in das Modell PC900-Pro oder PC1200-Pro sicher, dass sich die Rolltür problemlos öffnen lässt.
- Addieren Sie 38 mm (1,5 Zoll) zur Agitatorbreite, um das Wagengestell bei aktivierter Agitationsbewegung zu berücksichtigen.

Um einen kontinuierlichen Betrieb von sich linear verschiebenden Lasten zu gewährleisten, muss die Aufstellfläche eben und für das volle Gewicht des mit Produkten beladenen Inkubators samt installiertem Agitator ausgelegt sein.

# **6.2 Lagersystemkonfiguration**

Schubladen können entfernt oder verschoben werden, um zusätzlichen Lagerraum zu schaffen. Etikettenhalter sind erhältlich und können an den Schubladen angebracht werden.

Um Verletzungen zu vermeiden, stellen Sie sicher, dass sowohl das linke als auch das rechte Schubladen-Anschlagblech korrekt installiert ist, bevor Sie den Agitator betreiben.

# **Entnehmen und Auswechseln von Schubladen**

- 1. Entfernen Sie die Rändelschrauben, mit denen die Anschlagbleche der Schubladen an der linken und rechten Seite des Agitators befestigt sind. (Achten Sie auf die Ausrichtung der Bleche.)
- 2. Ziehen Sie die Bleche vorsichtig vom Agitator ab und legen Sie sie zusammen mit den Schrauben beiseite.
- 3. Ziehen Sie die Schublade(n) heraus und legen Sie sie ab.
- 4. Um die Schublade wieder einzusetzen, richten Sie die äußeren Ränder der Schublade an den Nuten in den Führungen aus und schieben Sie sie hinein.
- 5. Installieren Sie die Schubladen-Anschlagbleche wieder mit der vorherigen Ausrichtung und drehen Sie die Rändelschrauben von Hand fest.

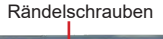

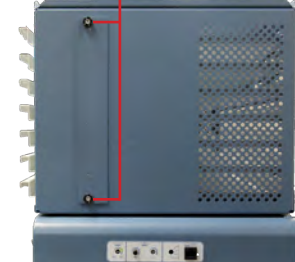

# **Anbringen der Etikettenhalter (optional)**

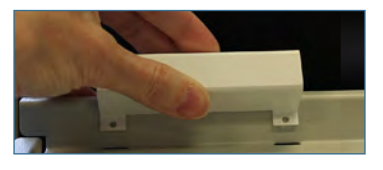

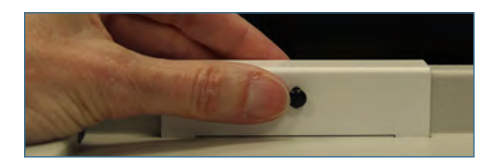

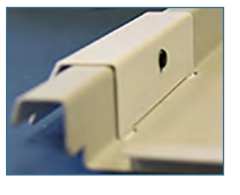

- 1. Setzen Sie die Laschen an den Etikettenhaltern in die Nuten an der Schublade ein.
- 2. Schwenken Sie den Halter um den Schubladengriff und richten Sie die Bohrung im Etikettenhalter an der entsprechenden Bohrung in der Schublade aus.
- 3. Drücken Sie die Rändelschraube durch die Bohrung im Etikettenhalter und die Bohrung in der Schublade, um den Halter zu befestigen.

# **6.3 Strom- und Datenübertragungsanschluss**

# **Anmerkungen**

- Verwenden Sie ausschließlich das Gleichstromkabel aus dem Lieferumfang des Inkubators, wenn der Agitator im Inkubator betrieben wird.
- Stellen Sie sicher, dass das abgewinkelte Ende des Gleichstromkabels am Agitator angeschlossen ist.
- Vergewissern Sie sich, dass der Netzstrom und die Akkuversorgung auf **AUS** geschaltet sind, bevor Sie einen Pro Line-Agitator mit einem Pro Line-Inkubator verbinden.

Der Pro Line-Thrombozytenagitator darf in einem Pro Line-Thrombozyteninkubator installiert werden.

Schließen Sie das Datenkabel und das Gleichstromkabel aus dem Lieferumfang des Inkubators an, bevor Sie den Agitator in den Inkubator einsetzen.

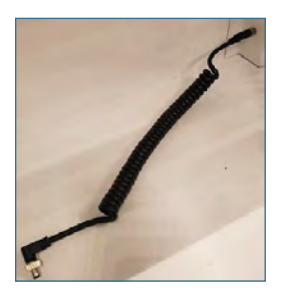

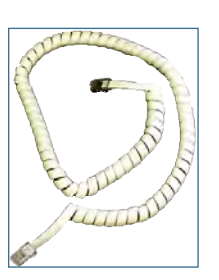

*Gleichstromkabel Datenübertragungskabel*

### **Anschließen des Strom- und Datenübertragungskabels**

- 1. Schließen Sie das Gleichstromkabel am Thrombozytenagitator an. Verbinden Sie dazu das abgewinkelte Ende mit dem Agitator und ziehen Sie die Drehverriegelungen an jedem Ende von Hand fest.
- 2. Stecken Sie das Datenübertragungskabel in die Datenanschlussbuchse.

### **6.4 Montagebügel des Agitators**

Im Lieferumfang sind Montagebügel enthalten, die für die Verwendung im Inkubator oder als Einzelgerät installiert werden können.

#### **Installieren der Montagebügel**

- 1. Legen Sie den Agitator vorsichtig mit der Rückseite auf eine feste Oberfläche, um Zugang zum Boden des Geräts zu erhalten.
- 2. Richten Sie die beiden Bohrungen im Montagebügel an den beiden Blindnietmuttern an der rechten oder linken Seite nahe der Vorderseite des Geräts aus.
- 3. Drehen Sie die Schrauben von Hand in die Löcher und ziehen Sie sie mit einem Kreuzschlitzschraubendreher PH2 fest.
- 4. Wiederholen Sie die Schritte 2 und 3 für die andere Seite.
- 5. Stellen Sie den Agitator wieder aufrecht hin.
- 6. Entfernen Sie die Schrauben am Boden des Inkubators, bevor Sie den Agitator installieren.
- 7. Setzen Sie den Agitator vorsichtig in den Inkubator.
- 8. Führen Sie die Schrauben von Hand durch den Bügel in die Bohrungen am Boden des Inkubators ein. Ziehen Sie sie mit einem Kreuzschlitzschraubendreher PH2 fest.

#### **6.5 Aufstellung und Nivellierung**

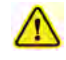

- Das Gerät darf nicht neben anderen Geräten verwendet werden. Wenn eine Benutzung in unmittelbarer Nähe unvermeidbar ist, muss das Gerät dahingehend beobachtet werden, ob der normale Betrieb in dieser Anordnung gewährleistet ist.
- Die Verwendung von Zubehör, das nicht von Helmer für dieses Gerät angegeben ist, wird nicht empfohlen. Es kann zu erhöhten Aussendungen oder einer verringerten Störfestigkeit des Geräts führen.
- Weitere Informationen finden Sie im Abschnitt über EMV-Konformität.

#### **HINWEIS**

- Heben Sie den Thrombozytenagitator an den äußeren Enden der Basis an, um Schäden zu vermeiden. Heben Sie den Thrombozytenagitator nicht am Lagerungsgestell, dem Wagen oder der Wagenschublade an. Wenn die Basis des Thrombozytenagitators nicht zugänglich ist, heben Sie ihn an den äußeren Enden des Lagerungsgestells an.
- Der Datenübertragungsschalter des Thrombozytenagitators ist empfindlich. Wenden Sie keine übermäßige Kraft bei der Bedienung an.

# **Anmerkungen**

- Nur Helmer Pro Line-Thrombozytenagitatoren dürfen mit Pro Line-Thrombozyteninkubatoren verwendet werden.
- Vergewissern Sie sich, dass der Netzstrom und die Akkuversorgung des Inkubators ausgeschaltet sind, bevor Sie einen Agitator anschließen.
- Achten Sie darauf, das Datenkabel sorgfältig auf der rechten Seite des Agitators entlang zu führen, um Schäden durch die Agitationsbewegung zu vermeiden.
- Der Datenübertragungsschalter ist empfindlich. Wenden Sie keine übermäßige Kraft bei der Bedienung an.
- Um einen kontinuierlichen Betrieb von sich linear verschiebenden Lasten zu gewährleisten, muss die Aufstellfläche für das volle Gewicht des mit Produkten beladenen Inkubators samt Agitator ausgelegt sein.
- Inkubator-Rückhaltebügel werden empfohlen, wenn ein Agitator verwendet wird, der mit einer Sollgeschwindigkeit von über 75 cpm betrieben wird oder wenn die Aufstellfläche rutschig ist.
- 1. Drehen Sie den Datenübertragungsschalter mit einem kleinen Schlitzschraubendreher in die Position "1". Der Pfeil *(in der nebenstehenden Abbildung rot dargestellt)* muss zur "1" weisen.
- 2. Schließen Sie das Datenkabel und das Gleichstromkabel aus dem Lieferumfang des Inkubator an, bevor Sie den Agitator in den Inkubator einsetzen.
- 3. Setzen Sie den Thrombozytenagitator in den Thrombozyteninkubator.
- 4. Vergewissern Sie sich, dass der Thrombozytenagitator nivelliert ist.

# **6.6 Beladen des Thrombozytenagitators**

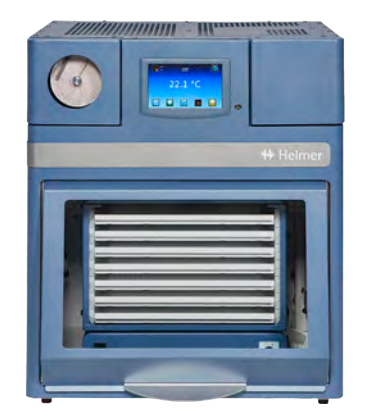

#### **Tabelle 3: Fassungsvermögen des Agitators**

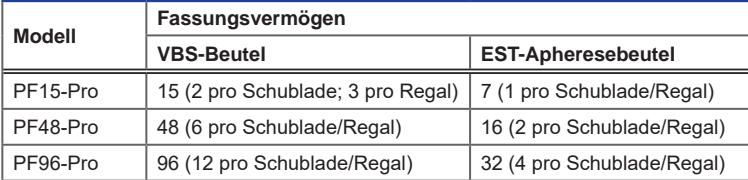

*PF48-Pro-Agitator mit Thrombozytenbeuteln (in der Abbildung in einem Helmer PC900-Pro-Inkubator).*

#### **HINWEIS**

Fassen Sie zum Öffnen der Schublade den Griff (nicht den Etikettenhalter) mittig an. Öffnen Sie nur eine Schublade zurzeit.

Öffnen Sie die zu beladende Schublade und legen Sie die Thrombozytenbeutel flach hinein. Die Oberseite des Lagerungsgestells kann ebenfalls zur Aufbewahrung von Beuteln verwendet werden. Vermeiden Sie es, Beutel übereinander zu stapeln. Lassen Sie um jeden Beutel etwas Platz, damit die Luft zirkulieren kann. Wenn die Beutel besonders dick sind, entnehmen Sie Schubladen oder ordnen Sie sie anders an. Legen Sie den Schlauch des Beutels unter oder um den Beutel.

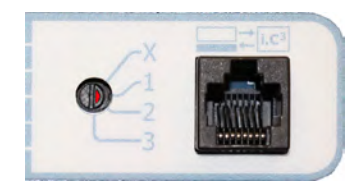

# **7 Betrieb des Pro Line-Thrombozytenagitators**

Wenn ein Thrombozytenagitator in einen Thrombozyteninkubator eingesetzt ist, wird der Agitator über ein eigenes Gleichstromkabel versorgt. Bewegungsdaten werden zwischen dem Thrombozytenagitator und dem Thrombozyteninkubator über ein Datenkabel übertragen. Der Thrombozyteninkubator wertet die Bewegungsdaten aus und liefert Informationen zum Status und dem Zustand des Agitators.

#### **7.1 Erstmalige Inbetriebnahme**

#### **Anmerkungen**

- Nur Modelle von Helmer Pro Line-Thrombozytenagitatoren dürfen mit Modellen von Pro Line-Thrombozyteninkubatoren verwendet werden.
- Weitere Informationen über die Installation eines Thrombozytenagitators in einem Thrombozyteninkubator finden Sie im Wartungshandbuch des Thrombozytenagitators.
- Achten Sie darauf, das Datenkabel sorgfältig auf der rechten Seite des Agitators entlang zu führen, um Schäden durch die Agitationsbewegung zu vermeiden.
- Verwenden Sie ausschließlich das vom Hersteller mitgelieferte Gleichstromkabel zur Installation eines Thrombozytenagitators in einem Thrombozyteninkubator.
- Stellen Sie sicher, dass der Netzschalter und der Alarmschalter auf **AUS** geschaltet sind, bevor Sie das Stromkabel des Agitators mit dem Inkubator verbinden.
- Vergewissern Sie sich, dass der Datenübertragungsschalter des Agitators auf "1" gestellt ist.
- 1. Schalten Sie den Ein-/Ausschalter des Alarms auf **EIN**.
- 2. Wählen Sie die Einstellungen für die Alarmlautstärke und die Alarmverzögerung.
- 3. Schalten Sie den Ein-/Ausschalter auf **EIN**.

#### **7.2 Bewegungsalarm**

Wenn der Pro Line-Thrombozytenagitator in einem Pro Line-Thrombozyteninkubator installiert ist, wird der Bewegungsalarm des Agitators unterdrückt, sofern der Agitator Daten an den Inkubator überträgt. Der Inkubator generiert seinen eigenen Bewegungsalarm auf der Grundlage der eigenen Alarmverzögerungsdauer. Wenn der Bewegungsalarmschalter der Agitation aktiviert ist, ertönt der Bewegungsalarm des Thrombozytenagitators nur dann, wenn die Bewegung angehalten hat und die Datenübertragung zum Inkubator unterbrochen ist.

#### **Anmerkungen**

- Helmer empfiehlt, den Ein-/Ausschalter des Bewegungsalarms in der Position **EIN** zu lassen.
- Die Bewegungsdaten werden selbst dann über das Datenkabel an den Thrombozyteninkubator übertragen, wenn der Bewegungsalarm des Agitators deaktiviert ist.
- Der Thrombozyteninkubator wertet die Bewegungsdaten aus und generiert seinen eigenen Bewegungsalarm auf der Grundlage der eigenen Alarmverzögerungsdauer.
- Sobald der Agitator mit dem Inkubator verbunden wurde, wird die Datenübertragung unterbrochen und der Inkubator gibt einen Alarm aus, wenn der Netzschalter des Agitators auf **AUS** geschaltet wird.
- Bei aktiviertem Alarm läuft der Agitatoralarm ab und ertönt, wenn der Strom des Inkubators länger ausgeschaltet war, als die Bewegungsalarm-Verzögerung dauert.
- Bei einem Fehler der Datenübertragung zum Inkubator wird der Agitatoralarm (akustisch und optisch) nur aktiviert, wenn der Agitator-Alarmschalter auf EIN steht.

#### **7.3 Bedienelemente für den Bewegungsalarm**

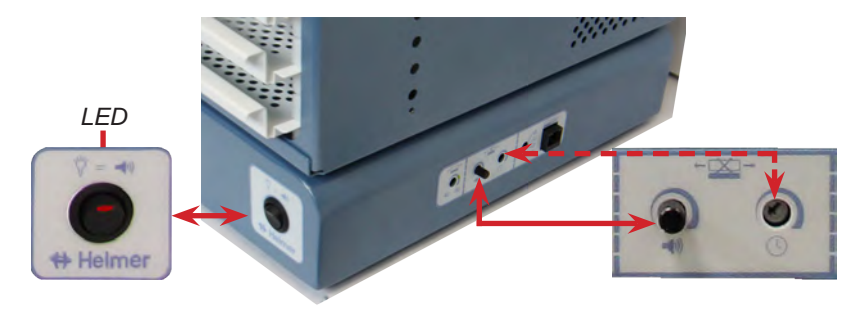

 *Bewegungsalarmschalter Bedienelemente Alarmlautstärke und -verzögerung*

Wenn die Bewegung des Thrombozytenagitators stoppt, wird der Bewegungsalarm aktiviert. Die Alarmbedingung wird wie folgt gemeldet:

- ♦ Die rote Alarm-LED am Bewegungsalarmschalter blinkt.
- ♦ Über eine spannungslose Verbindung zu einem externen Überwachungsgerät (sofern angeschlossen).
- ♦ Über eine 9-V-/100-mA-Verbindung zu einem externen Überwachungsgerät (sofern angeschlossen).
- ♦ Über ein Datenkabel zum Pro Line-Thrombozyteninkubator, das dafür sorgt, dass eine Alarmbedingung auf dem Display erscheint und ein akustischer Alarm ertönt.

#### **Aktivieren und Deaktivieren des Bewegungsalarms**

- 1. Schalten Sie den Ein-/Ausschalter des Bewegungsalarms auf **EIN**.
- 2. Stellen Sie die Lautstärke auf den gewünschten Pegel ein.
- 3. Schalten Sie den Ein-/Ausschalter des Bewegungsalarms auf **AUS**.

#### **HINWEIS**

Wenn die Bewegung anhält, während der Bewegungsalarm **aus**geschaltet ist, wird die Meldung des Alarms (optisch, akustisch und Signale an andere, externe Geräte) unterdrückt.

#### **Alarmverzögerung**

Die Zeit, die zwischen dem Anhalten der Bewegung und dem Ertönen des Alarms verstreicht, ist die Alarmverzögerung. Die Alarmverzögerung wird am entsprechenden Bedienelement eingestellt.

#### **Anmerkungen**

- Die geringste am Thrombozytenagitator einstellbare Alarmverzögerung beträgt etwa 10 Sekunden.
- Die maximal am Thrombozytenagitator einstellbare Verzögerung beträgt ca. 10 Minuten.
- Die Standardverzögerung für den Bewegungsalarm des Thrombozytenagitators ist auf etwa die Hälfte des Maximalwerts eingestellt (4 – 5 Minuten).

# **Einstellen der Alarmverzögerung**

- 1. Drehen Sie das Bedienelement mit einem kleinen Schlitzschraubendreher nach links (im Gegenuhrzeigersinn), um die Bewegungsalarm-Verzögerung zu verkürzen.
- 2. Drehen Sie das Bedienelement mit einem kleinen Schlitzschraubendreher nach rechts (im Uhrzeigersinn), um die Bewegungsalarm-Verzögerung zu verlängern.

#### **Alarmlautstärke**

Die Bewegungsalarm-Lautstärke kann reguliert werden.

#### **Anmerkungen**

- Durch Drehen des Lautstärkereglers gegen den Uhrzeigersinn bis zum Anschlag wird der Alarm stumm geschaltet. Wenn der Bewegungsalarmschalter auf **EIN** gestellt wird, blinkt seine LED (optischer Alarm), sobald eine Alarmbedingung am Agitator auftritt.
- Die Alarmlautstärke gilt nur für den Fall, dass der Alarmschalter des Agitators auf **EIN** steht und sich der Thrombozytenagitator im Einzelgerätmodus befindet, oder im Fall einer Konfiguration innerhalb eines Thrombozyteninkubators bei Unterbrechung der Datenübertragungsverbindung.

#### **Einstellen der Alarmlautstärke**

Drehen Sie den Bewegungsalarmregler in die gewünschte Lautstärkeposition.

#### **7.4 Aktivieren oder Deaktivieren der Bewegung**

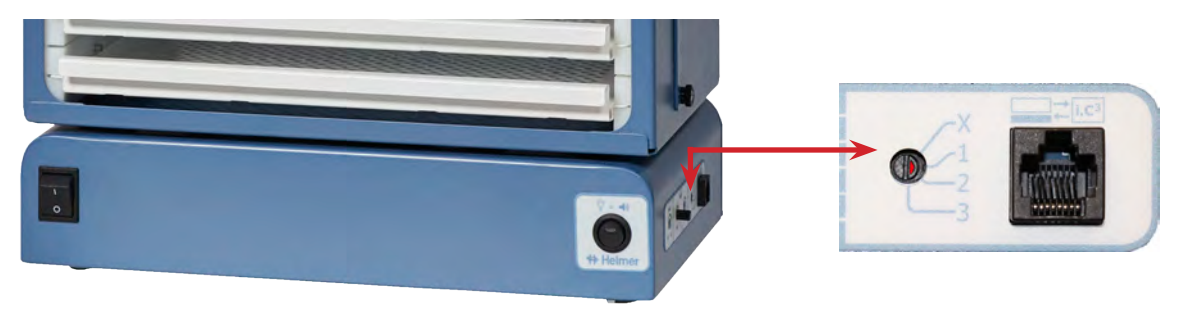

*Agitationsschalter Datenübertragungsschalter*

#### **Anmerkungen**

- Bei einem im Thrombozyteninkubator installierten oder als Einzelgerät aufgestellten Thrombozytenagitator wird durch Drehen des Ein-/Ausschalters für die Agitation auf **AUS** die Agitationsbewegung angehalten.
- Wenn ein Thrombozytenagitator in einem Thrombozyteninkubator installiert ist, muss der Datenübertragungsschalter auf die Position "1" gedreht werden. Wenn der Datenübertragungsschalter auf "X" eingestellt ist, startet/stoppt der Agitator nicht je nach Türposition des Thrombozyteninkubators.

Der Türschalter von Helmer Thrombozyteninkubatoren kontrolliert, ob der installierte Thrombozytenagitator ein- oder ausgeschaltet ist. Wenn die Inkubatortür geöffnet ist, pausiert die Agitationsbewegung. Wenn die Inkubatortür geschlossen ist, wird die Agitationsbewegung wieder aufgenommen.

# **8** Starten/Anhalten der Agitation

- 1. Öffnen Sie die Tür des Thrombozyteninkubators. Die Agitationsbewegung wird angehalten.
- 2. Beladen Sie den Thrombozytenagitator mit Produkten.
- 3. Schließen Sie die Tür des Thrombozyteninkubators. Die Agitationsbewegung wird wieder aufgenommen.
- 4. Öffnen Sie die Tür des Thrombozyteninkubators. Die Bewegung des Thrombozytenagitators stoppt.
- 5. Entnehmen Sie die Produkte aus dem Thrombozytenagitator.
- 6. Schließen Sie die Tür des Thrombozyteninkubators.

# **7.5 AgiTrak-Einrichtung und -Informationen**

# **Anmerkung**

Die Agitationsgeschwindigkeit wird über das AgiTrak-System eingestellt, wenn der Agitator innerhalb eines Inkubators betrieben wird. Diese Einstellung überschreibt die Einstellung des Geschwindigkeitsreglers des Agitators.

Tippen Sie auf das AgiTrak-Symbol, um den Bildschirm "AgiTrak Setup and Info" (AgiTrak-Einrichtung und -Informationen) zu öffnen. Geben Sie die Agitatorinformationen ein, um die Überwachung und Steuerung des Geräts zu ermöglichen.

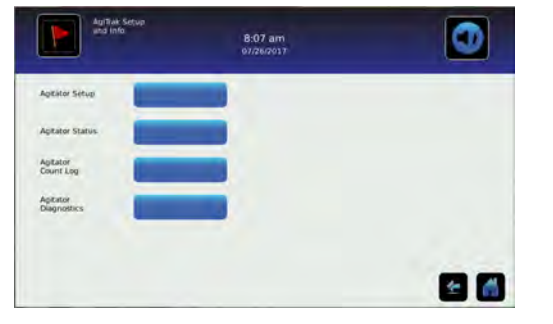

*(AgiTrak-Einrichtung und -Informationen)*

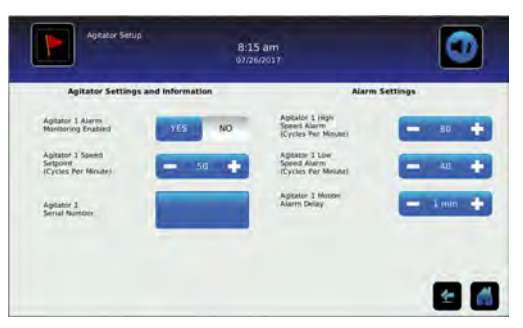

*Bildschirm "AgiTrak Setup and Info" Bildschirm "Agitator Setup" (Agitatoreinrichtung)*

# **Anmerkung**

Das Standardpasswort für die Einrichtung lautet 1234.

# *E* Einrichten des Agitators

- 1. Tippen Sie auf dem Startbildschirm auf das AgiTrak-Symbol .
- 2. Tippen Sie auf die Taste "Agitator Setup" (Agitatoreinrichtung). Ein numerisches Tastenfeld wird angezeigt.
- 3. Geben Sie das Passwort für die Agitatoreinrichtung ein. Der Bildschirm "Agitator Setup" (Agitatoreinrichtung) wird angezeigt.
- 4. Geben Sie die Agitatorangaben zu jedem installierten Agitator ein.
- 5. Tippen Sie auf den Rückwärtspfeil, um zum vorherigen Bildschirm zurückzukehren, oder auf das Startbildschirm-Symbol, um zum Startbildschirm zurückzukehren.

# **8 Produktspezifikationen**

### **8.1 Betriebsstandards**

Diese Einheiten sind für einen Betrieb bei den folgenden Umgebungsbedingungen ausgelegt:

#### **Thrombozyteninkubator Thrombozytenagitator**

- ♦ Ausschließliche Nutzung in Innenräumen
- ♦ Höhe (maximal): 2000 m
- ♦ Umgebungstemperaturbereich: 15 °C bis 35 °C
- ♦ Relative Feuchtigkeit (Höchstwert für Umgebungstemperatur): 80 % bei Temperaturen bis 31 °C; linear abnehmend auf 45 % bei 35 °C
- ♦ Regelbereich der Innentemperatur: 20 °C bis 35 °C
- ♦ Überspannungskategorie II
- ♦ Verschmutzungsgrad 2
- ♦ Der Schallpegel beträgt weniger als 70 dB(A) bei normalem Betrieb

- ♦ Ausschließliche Nutzung in Innenräumen
- ♦ Höhe (maximal): 2000 m
- ♦ Umgebungstemperaturbereich: 15 °C bis 35 °C
- ♦ Relative Feuchtigkeit (Höchstwert für Umgebungstemperatur): 80 % bei Temperaturen bis 31 °C; linear abnehmend auf 45 % bei 35 °C
- ♦ Überspannungskategorie II
- ♦ Verschmutzungsgrad 2
- ♦ Der Schallpegel beträgt weniger als 60 dB(A).
- ♦ Netzversorgungsspannung: ± 10 % der Nennspannung

#### **Anmerkungen**

- Die Angaben zur Leistungsaufnahme und zum Stromverbrauch umfassen einen integriert betriebenen Pro Line-Agitator, der vom Pro Line-Inkubator über ein 24-V-Gleichstromversorgungskabel versorgt wird.
- Die Leistungsaufnahme des Pro Line-Agitators wird im Einzelgerät-Betrieb in Volllast-Ampere gemessen und umfasst die Stromversorgung.
- Die Leistungsaufnahme des Pro Line-Inkubators wird in Watt gemessen.
- Pro Line-Inkubatormodelle mit 100 V haben nur einen Schutzschalter.

#### **Tabelle 4: Elektrische Daten des Pro Line-Thrombozyteninkubators**

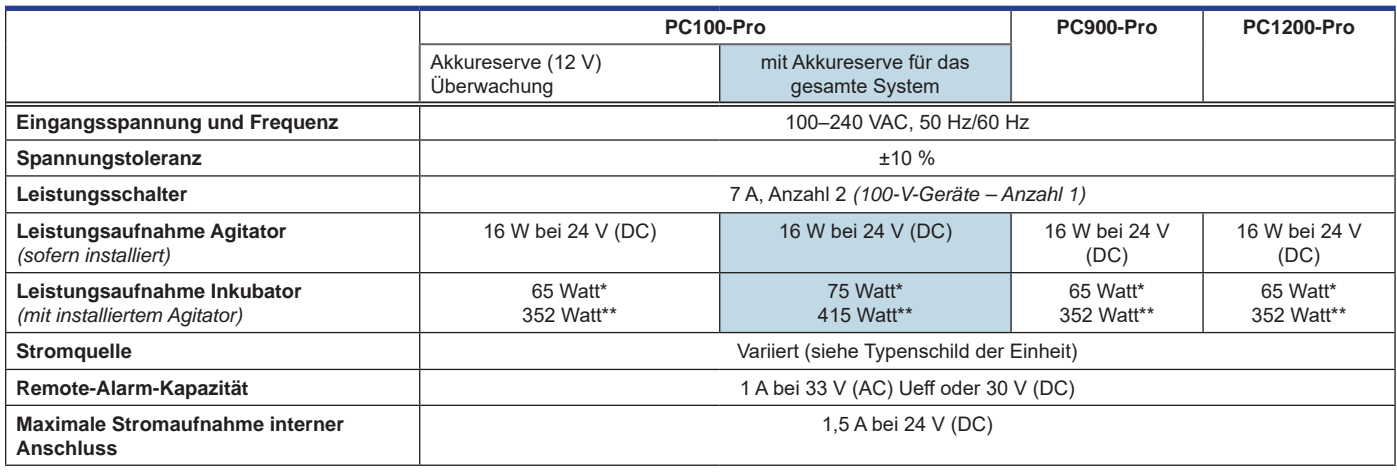

*\* 22 °C bei statischem Betrieb in 24°C-Umgebung*

*\*\* Pull down (max. Leistung)*

#### **Tabelle 5: Elektrische Daten Pro Line-Thrombozytenagitator**

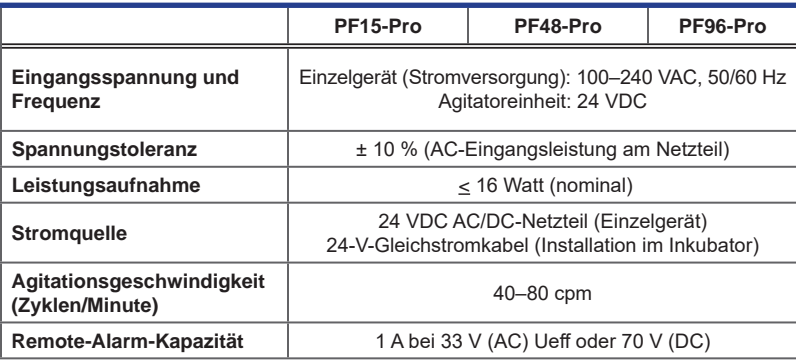

# **Anmerkungen**

- Die Schnittstelle am Remote-Alarmüberwachungssystem dient zum Anschluss des zentralen Alarmsystems des Endbenutzers, in dem potenzialfreie Öffner- und Schließerkontakte eingesetzt werden.
- *• Thrombozyteninkubator:* Bei Anschluss eines externen Netzteils an das Remote-Alarmüberwachungssystem, das 33 V (Ueff) oder 30 V (DC) überschreitet, funktioniert der Remote-Alarm nicht ordnungsgemäß; zudem könnte er beschädigt werden oder zu Verletzungen des Benutzers führen.
- *• Thrombozytenagitator:* Bei Anschluss eines externen Netzteils an das Remote-Alarmüberwachungssystem, das 33 V (Ueff) oder 70 V (DC) überschreitet, funktioniert der Remote-Alarm nicht ordnungsgemäß; zudem könnte er beschädigt werden oder zu Verletzungen des Benutzers führen.

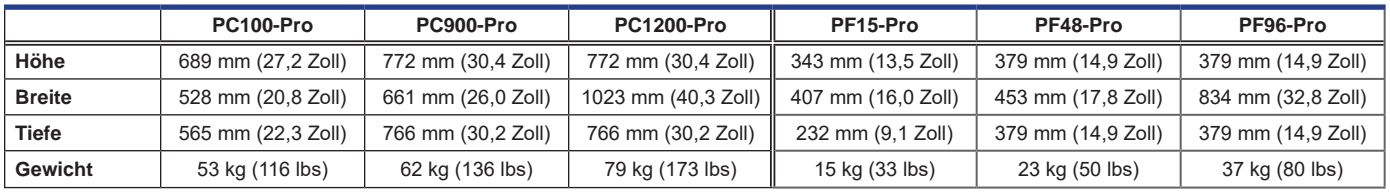

#### **Tabelle 6: Technische Daten des Pro Line-Thrombozytenlagersystems**

# **Anmerkung**

Addieren Sie für den Griff 31,75 mm (1,25 Zoll) zur Tiefe des PC100-Pro.

# **9 Konformität**

# **9.1 Sicherheitskonformität**

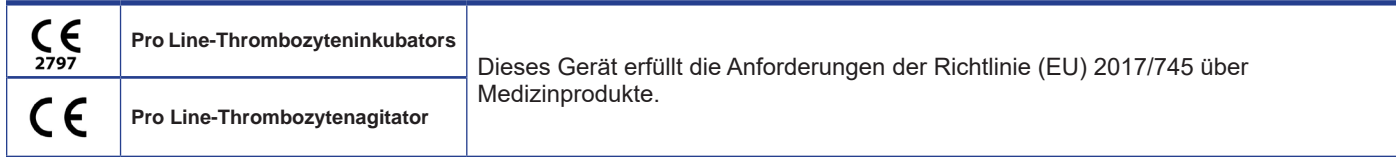

Dieses Produkt ist gemäß den einschlägigen UL- und CSA-Standards durch ein staatlich anerkanntes Prüfinstitut zertifiziert.

Dieses Produkt ist nach dem IECEE CB-Schema zertifiziert und entspricht den nationalen Unterschieden für die Sicherheitszertifizierung nach IEC 61010-1-12, 3. Ausgabe.

# **9.2 Umweltkonformität**

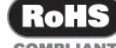

RoHS Dieses Gerät erfüllt die 2011/65/EU-Richtlinie zur Beschränkung der Verwendung bestimmter gefährlicher Stoffe in **EDITANT Elektro- und Elektronikgeräten (RoHS-Richtlinie).** 

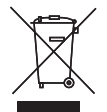

Dieses Gerät unterliegt der 2012/19/EU-Richtlinie zu Elektro- und Elektronik-Altgeräten (Waste Electrical and Electronic Equipment, WEEE).

Bei der Entsorgung dieses Produkts in Ländern, die von dieser Richtlinie betroffen sind:

- ♦ Entsorgen Sie dieses Produkt nicht im unsortierten Hausmüll.
- ♦ Dieses Produkt muss separat entsorgt werden.
- ♦ Nutzen Sie die vor Ort verfügbaren Sammel- und Rückgabestellen.

Weitere Informationen zu Rückgabe, Abholung oder Recycling dieses Produkts erhalten Sie bei Ihrem örtlichen Vertrieb.

# **9.3 EMV-Konformität**

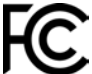

 Dieses Gerät erfüllt die FCC-Anforderungen hinsichtlich gestrahlter und leitungsgeführter Emissionen gemäß CFR47, Abschnitt 15; Klasse A.

Dieses Produkt ist zur Verwendung in der nachstehend angegebenen elektromagnetischen Umgebung vorgesehen. Der Kunde oder der Benutzer des Produkts hat sicherzustellen, dass es in einer solchen Umgebung verwendet wird.

#### **Elektromagnetische Aussendungen**

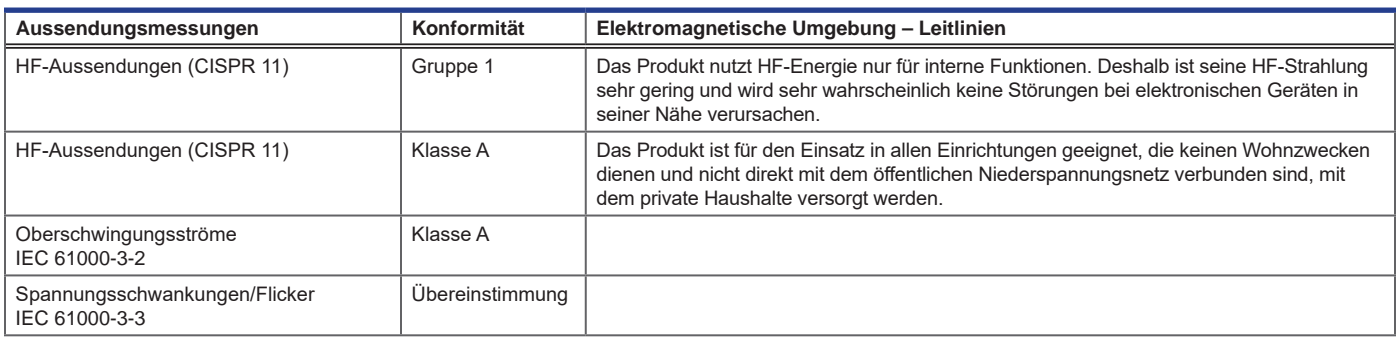

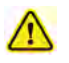

- Das Gerät darf nicht neben anderen Geräten verwendet werden. Wenn eine Benutzung in unmittelbarer Nähe unvermeidbar ist, muss das Gerät dahingehend beobachtet werden, ob der normale Betrieb in dieser Anordnung gewährleistet ist.
- Die Verwendung von Zubehör, das nicht von Helmer für dieses Gerät angegeben ist, wird nicht empfohlen. Es kann zu erhöhten Aussendungen oder einer verringerten Störfestigkeit des Geräts führen.

#### **Elektromagnetische Störfestigkeit**

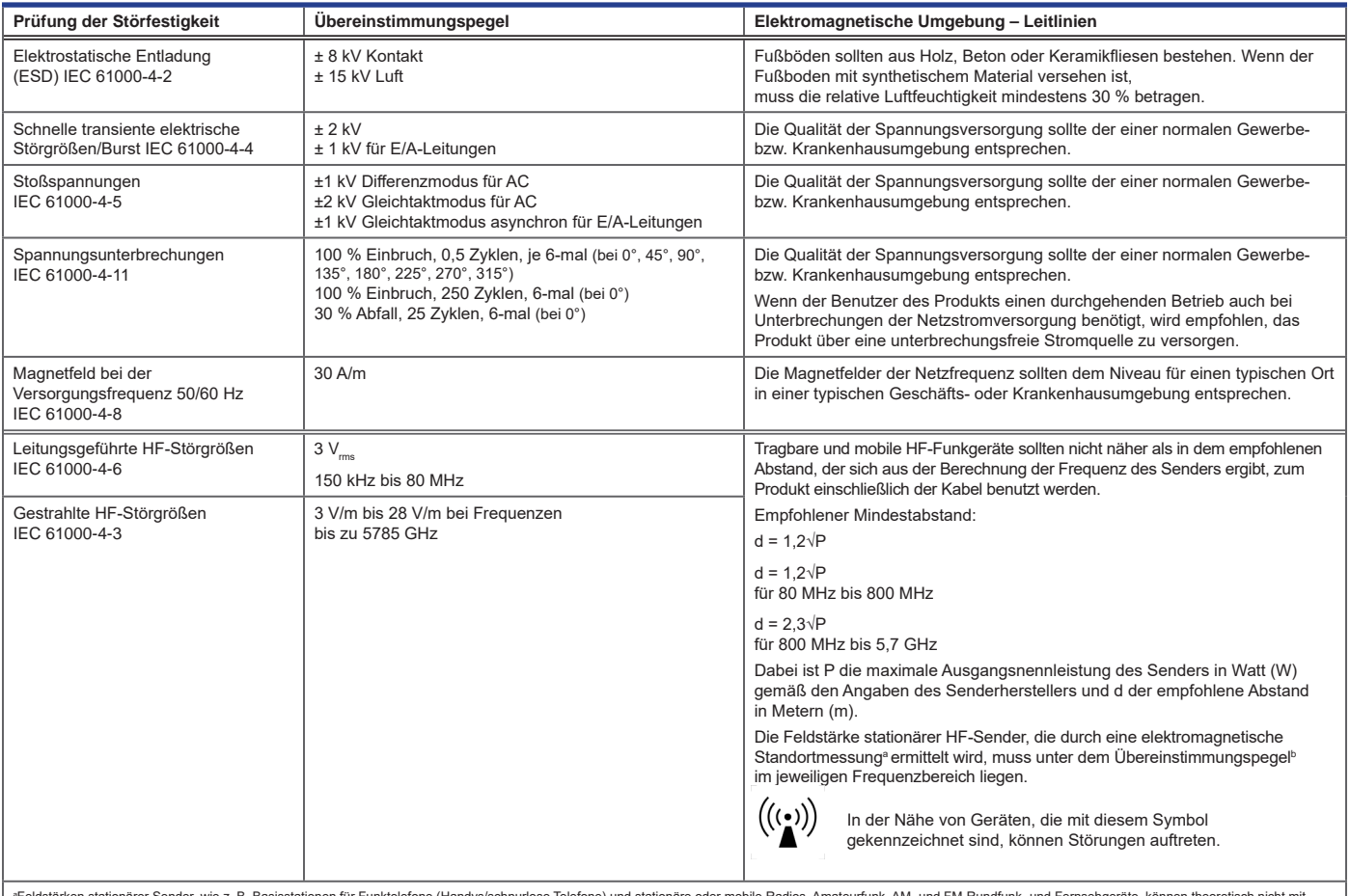

\*Feldstärken stationärer Sender, wie z. B. Basisstationen für Funktelefone (Handys/schnurlose Telefone) und stationäre oder mobile Radios, Amateurfunk, AM- und FM-Rundfunk- und Fernsehgeräte, können theoretisch nicht mit<br>

b Im Frequenzbereich von 150 kHz bis 80 MHz sollten die Feldstärken weniger als 3 V/m betragen.

#### **Anmerkungen**

• Bei 80 MHz und 800 MHz gilt der höhere Frequenzbereich.

• Diese Leitlinien treffen möglicherweise nicht in allen Situationen zu. Die elektromagnetische Ausbreitung wird durch Absorption und Reflexion von Gebäuden, Gegenständen, Personen und Tieren beeinflusst.

#### **Empfohlene Mindestabstände**

Das Produkt ist für den Einsatz in einer elektromagnetischen Umgebung bestimmt, in der ausgestrahlte HF-Störungen kontrolliert werden. Der Kunde oder der Benutzer kann helfen, elektromagnetische Störungen zu vermeiden, indem er den Mindestabstand zwischen tragbaren und mobilen HF-Telekommunikationsgeräten (Sendern) und dem Produkt – entsprechend der maximalen Ausgangsleistung und Frequenz der Kommunikationsausrüstung – wie in der nachfolgenden Tabelle empfohlen einhält.

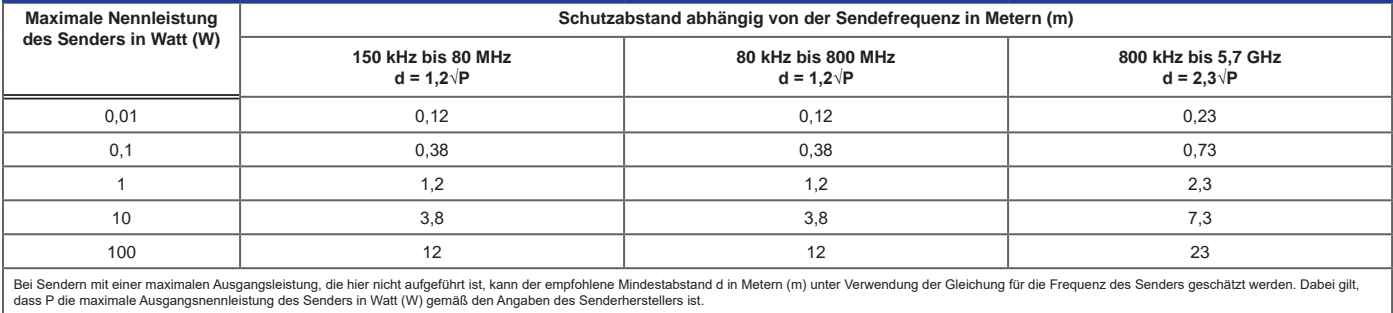

#### **Anmerkungen**

∙ Bei 80 MHz und 800 MHz gilt der höhere Frequenzbereich.<br>∙ Diese Leitlinien treffen möglicherweise nicht in allen Situationen zu. Die elektromagnetische Ausbreitung wird durch Absorption und Reflexion von Gebäuden, Gegen

# **Anhang A: i.Series Aktive Alarme**

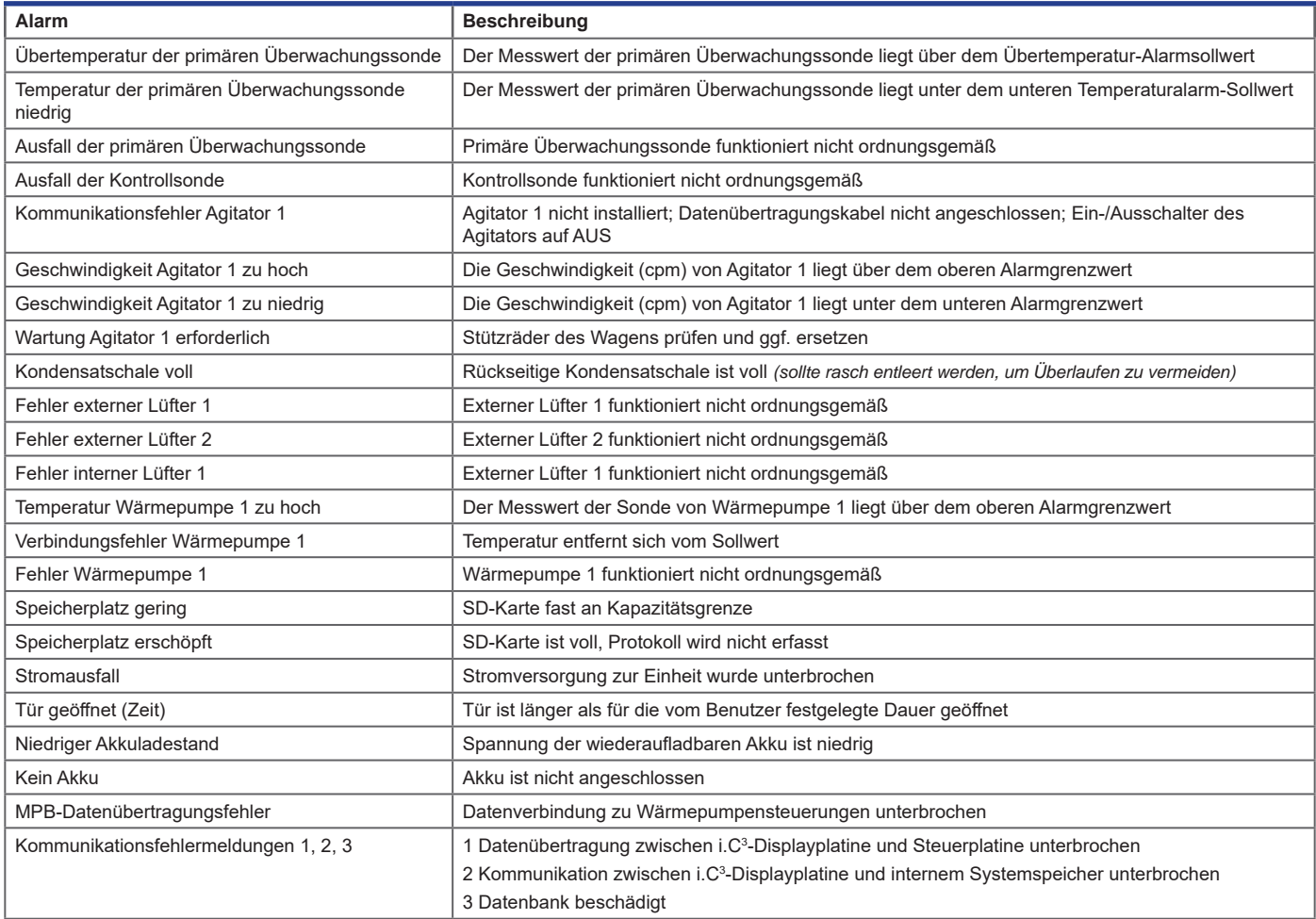

# **Anhang B: i.Series Anwendungssymbole**

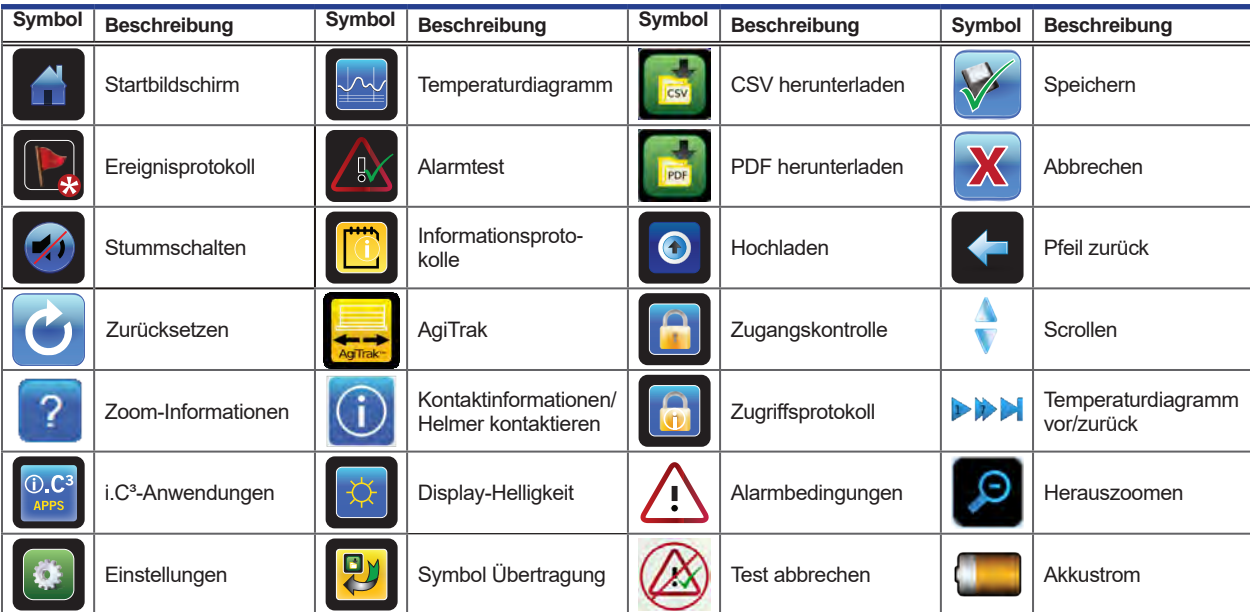

**Helmer Scientific** 14400 Bergen Boulevard, Noblesville, IN 46060 USA